### aludu CISCO.

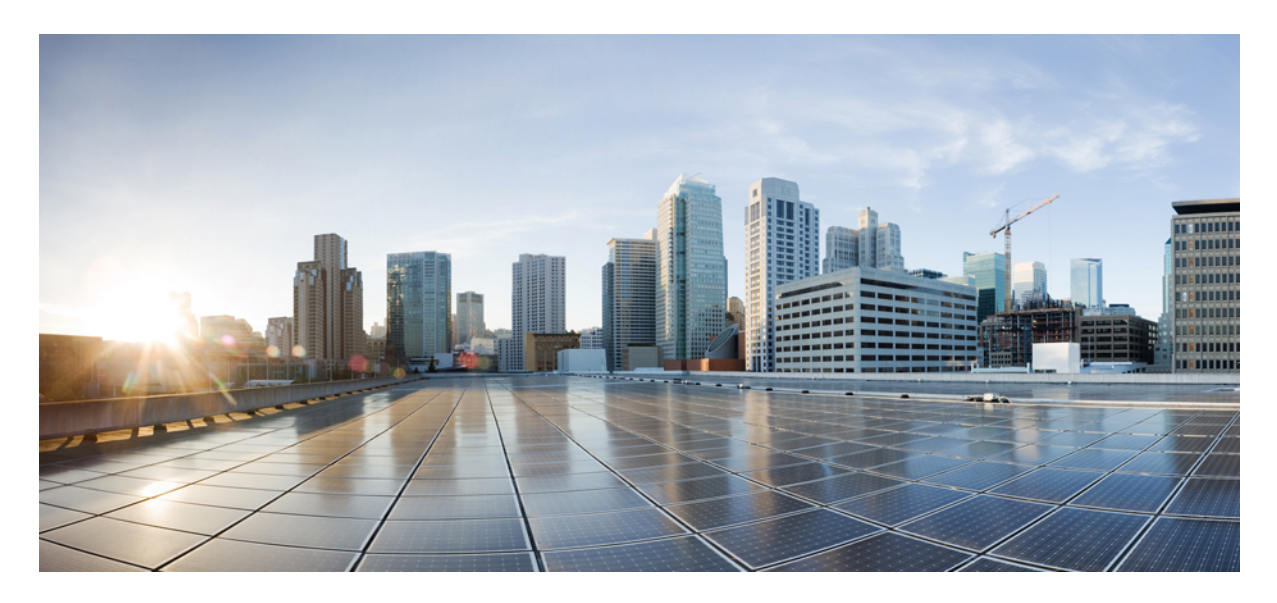

### **Cisco IoT Field Network Director — Oracle Upgrade from 18c to 19c**

**Cisco IoT Field Network Director — Oracle [Upgrade](#page-1-0) from 18c to 19c 2** [Organization](#page-1-1) **2** [Conventions](#page-1-2) **2** Minimum Hardware [Requirements](#page-2-0) **3** [Installing](#page-3-0) Oracle 19c Database **4** [Upgrading](#page-19-0) from Oracle 18c to 19c **20** Post [Upgrade](#page-31-0) Steps **32**

<span id="page-1-0"></span>**Revised: June 9, 2023**

# **Cisco IoT Field Network Director — Oracle Upgrade from 18c to 19c**

<span id="page-1-1"></span>This document provides the latest information about upgrading from Oracle 18c to Oracle19c in support of IoT Field Network Director (IoT FND), Release 4.7 installations.

## **Organization**

This guide includes the following sections.

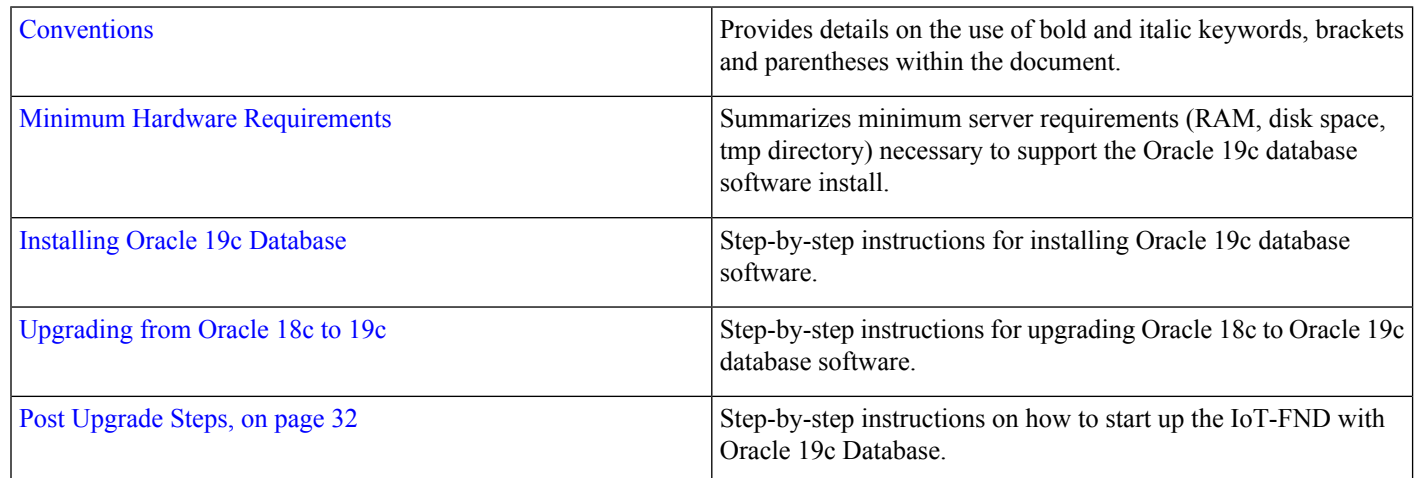

### <span id="page-1-2"></span>**Conventions**

This document uses the following conventions.

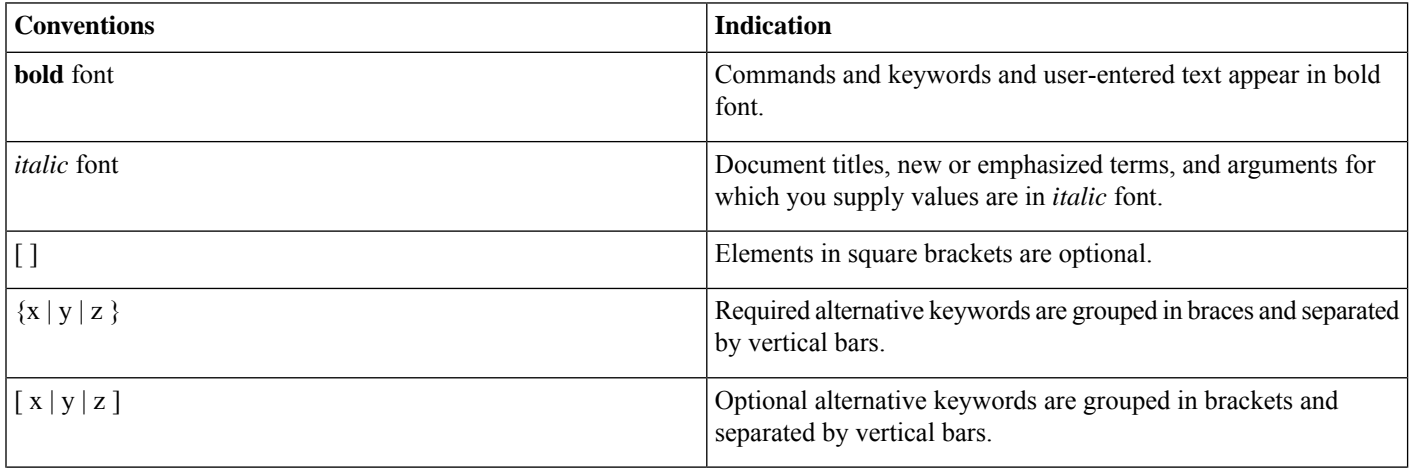

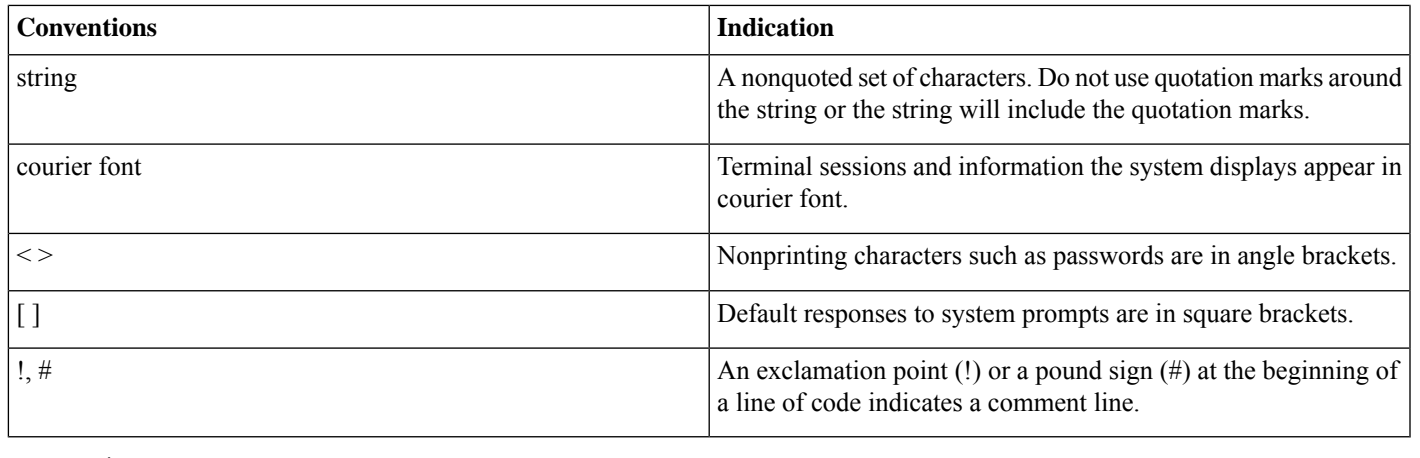

**Note** Means *reader take note*. Notes contain helpful suggestions or references to material not covered in the manual.

Caution: Means reader be careful. In this situation, you might perform an action that could result in equipment damage or **loss of data.**

#### **Warning: IMPORTANT SAFETY INSTRUCTIONS**

Means danger. You are in a situation that could cause bodily injury. Before you work on any equipment, be aware of the hazards involved with electrical circuitry and be familiar with standard practices for preventing accidents. Use the statement number provided at the end of each warning to locate its translation in the translated safety warnings that accompanied this **device.**

<span id="page-2-0"></span>**SAVE THESE INSTRUCTIONS**

### **Minimum Hardware Requirements**

Ensure that your FND system meets the following physical memory requirements in the below table.

The recommendations in the Minimum Hardware Requirements table below are specified in the Server [Configuration](https://docs.oracle.com/en/database/oracle/oracle-database/19/ladbi/server-configuration-checklist-for-oracle-database-installation.html#GUID-CD4657FB-2DDC-4B30-AAB4-2C927045A86D) Checklist for Oracle Database [Installation](https://docs.oracle.com/en/database/oracle/oracle-database/19/ladbi/server-configuration-checklist-for-oracle-database-installation.html#GUID-CD4657FB-2DDC-4B30-AAB4-2C927045A86D) andStorage Checklist for Oracle Database [Installation](https://docs.oracle.com/en/database/oracle/oracle-database/19/ladbi/storage-checklist-for-oracle-database-installation.html#GUID-C6184DFA-45A2-4420-99D6-237EA5BAB058). Additional RAM and swap space may be required to tune and/or improve the RDBMS performance as provided in Additional Requirements to Support Oracle Install table.

#### **Table 1: Minimum Hardware Requirements to Upgrade from 18c to 19c**

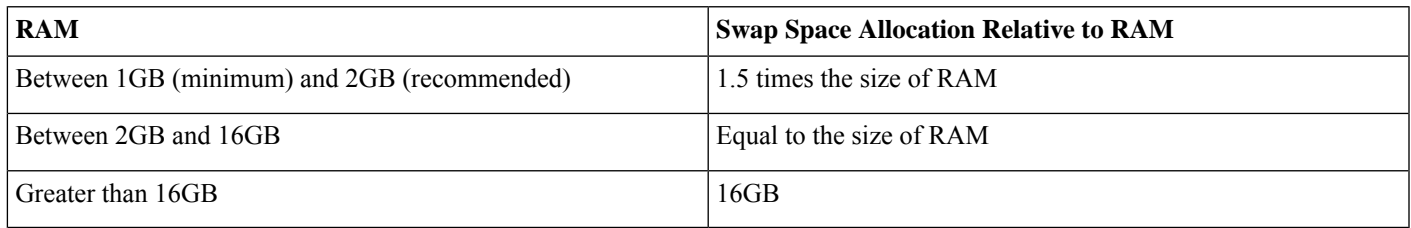

#### **Table 2: Additional Requirements to Support Oracle Install**

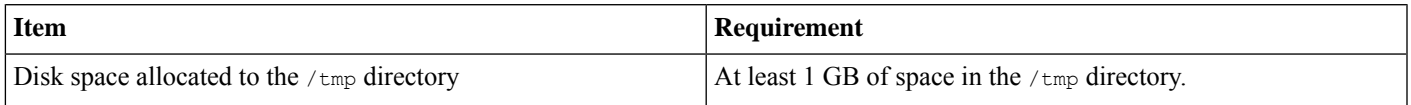

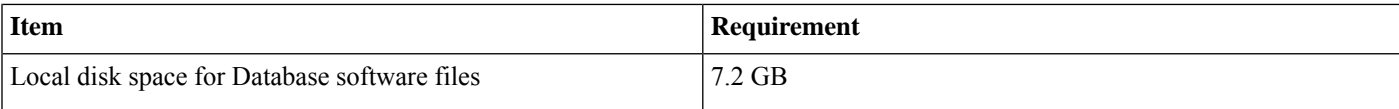

### <span id="page-3-0"></span>**Installing Oracle 19c Database**

You can follow the below procedure to install Oracle 19c database.

#### **Procedure**

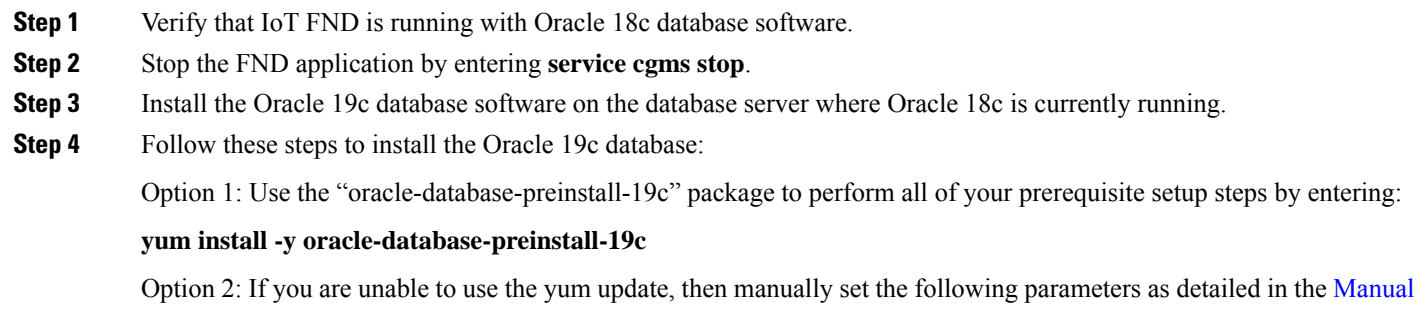

#### **Prerequisites for Manual Setup of Oracle 19c Database**

Setup of Oracle 19c [Database](#page-4-0) section below.

If you have not used the 'oracle-database-preinstall-19c' package to perform all the prerequisites, you need to manually perform the following setup tasks:

#### **Procedure**

**Step 1** Add the following lines to the **/etc/sysctl.conf** file, or in a file called **/etc/sysctl.d/98-oracle.conf**.

#### **Example:**

```
fs.file-max = 6815744
kernel.sem = 250 32000 100 128
kernel.shmmni = 4096
kernel.shmall = 1073741824
kernel.shmmax = 4398046511104
kernel.panic_on_oops = 1
net.core.rmem_default = 262144
net.core.rmem_max = 4194304
net.core.wmem_default = 262144
net.core.wmem_max = 1048576
net.ipv4.conf.all.rp_filter = 2
net.ipv4.conf.default.rp_filter = 2
fs.aio-max-nr = 1048576
net.ipv4.ip_local_port_range = 9000 65500
```
**Step 2** Run one of the following commands to change the current kernel parameters, depending on which file you edited.

#### **Example:**

```
/sbin/sysctl -p
# Or
/sbin/sysctl -p /etc/sysctl.d/98-oracle.conf
```
**Step 3** Add the following lines to a file called **/etc/security/limits.d/oracle-database-preinstall-19c.conf**.

#### **Example:**

oracle soft nofile 1024 oracle hard nofile 65536 oracle soft nproc 16384 oracle hard nproc 16384 oracle soft stack 10240 oracle hard stack 32768 oracle hard memlock 134217728 oracle soft memlock 134217728

**Step 4** Set secure Linux to permissive by editing the **/etc/selinux/config** file (edits are noted in **bold type**):

#### **Example:**

#vi /etc/selinux/config **SELINUX=permissive**

Once the change is complete, run the following command:

# **setenforce Permissive**

**Step 5** Disable the Linux firewall by entering:

#### **Example:**

```
# systemctl stop firewalld
# systemctl disable firewalld
```
**Step 6** Create the following Directories in which the Oracle software will be installed:

#### **Example:**

```
mkdir -p /home/oracle/app/oracle/product/19.0.0/dbhome_1
chown -R oracle:dba /home/oracle/app/oracle/product/19.0.0/dbhome_1
chmod -R 775 /home/oracle/app/oracle/product/19.0.0/dbhome_1
```
**Step 7** Download Oracle19cSoftware and unzip the file by doing the following:

cd /home/oracle/app/oracle/product/product/19.0.0/dbhome\_1

unzip -oq /home/oracle/LINUX.X64\_193000\_db\_home.zip

#### <span id="page-4-0"></span>**Step 8** Run the installer:

.

cd /home/oracle/app/oracle/product/19.0.0/dbhome\_1/

./runInstaller <--Note that there is a period before the forward slash

### **Manual Setup of Oracle 19c Database**

To complete the setup, enter the settings as shown below.

 $\mathcal{Q}$ 

**Tip** For each step in this install procedure, click **Next** to proceed to the next screen until setup is complete.

#### **Procedure**

**Step 1** Select Configuration Option. Click Set Up Software Only button. Oracle Database 19c Installer - Step 1 of 9 × 19<sup>c</sup> ORACL  $\epsilon$ **Select Configuration Option** Database Select any of the following install options. Configuration Option ○ Create and configure a single instance database. This option creates a starter database. Install Type Typical Installation ♥ Set Up Software Only Root script execution Prerequisite Checks Summary Note 1: For RAC install, do 'Set Up Software Only' and then execute DBCA (Database Configuration Assistant) from the<br>oracle home.<br>Note 2: To upgrade an Oracle Database, do 'Set Up Software Only' and then execute DBUA (Data Y Install Product P Install P  $\blacksquare$  $\sim$  Rack  $\sim$  Next > [ |nstall | Cancel  $He$ 

**Step 2** Select Single instance database installation option in the Database Installation Option menu.

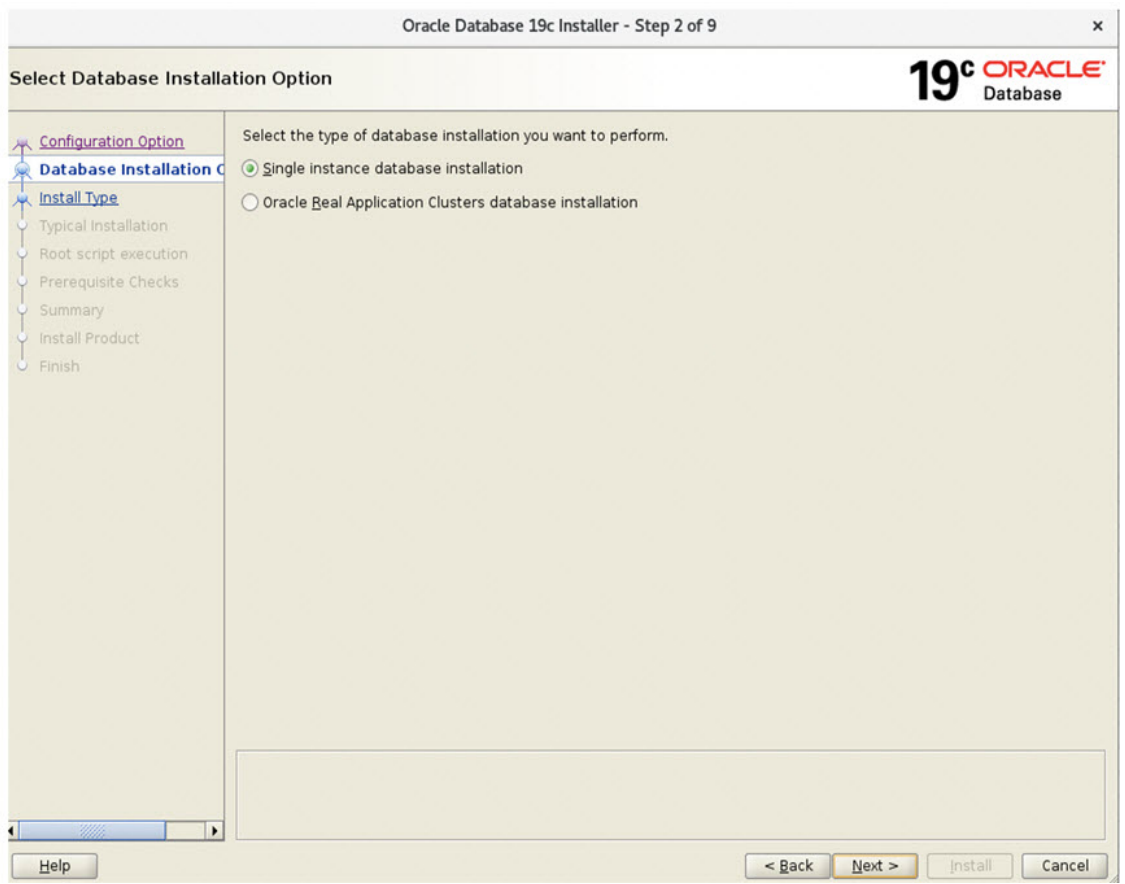

**Step 3** Select Enterprise Edition option in Database Edition menu.

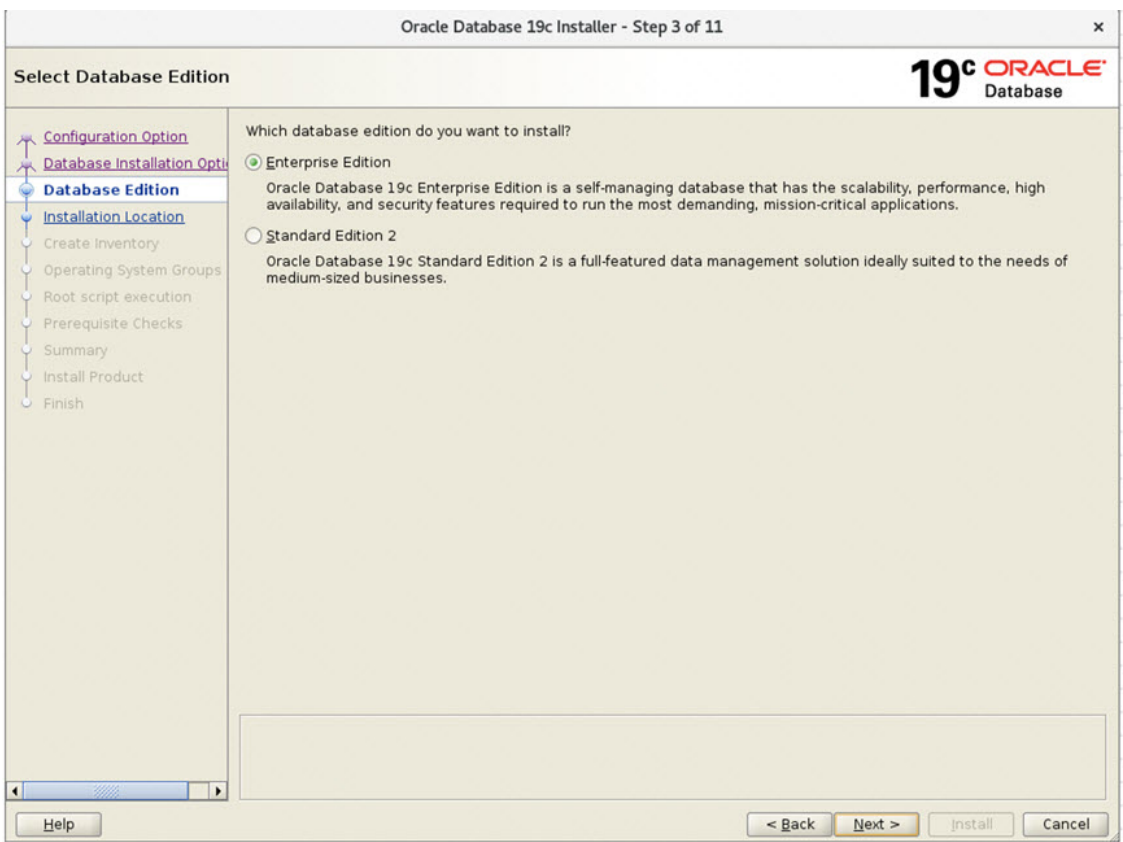

**Step 4** Select Installation Location and enter /home/oracle/app/oracle (with no parenthesis) in the Oracle base field.

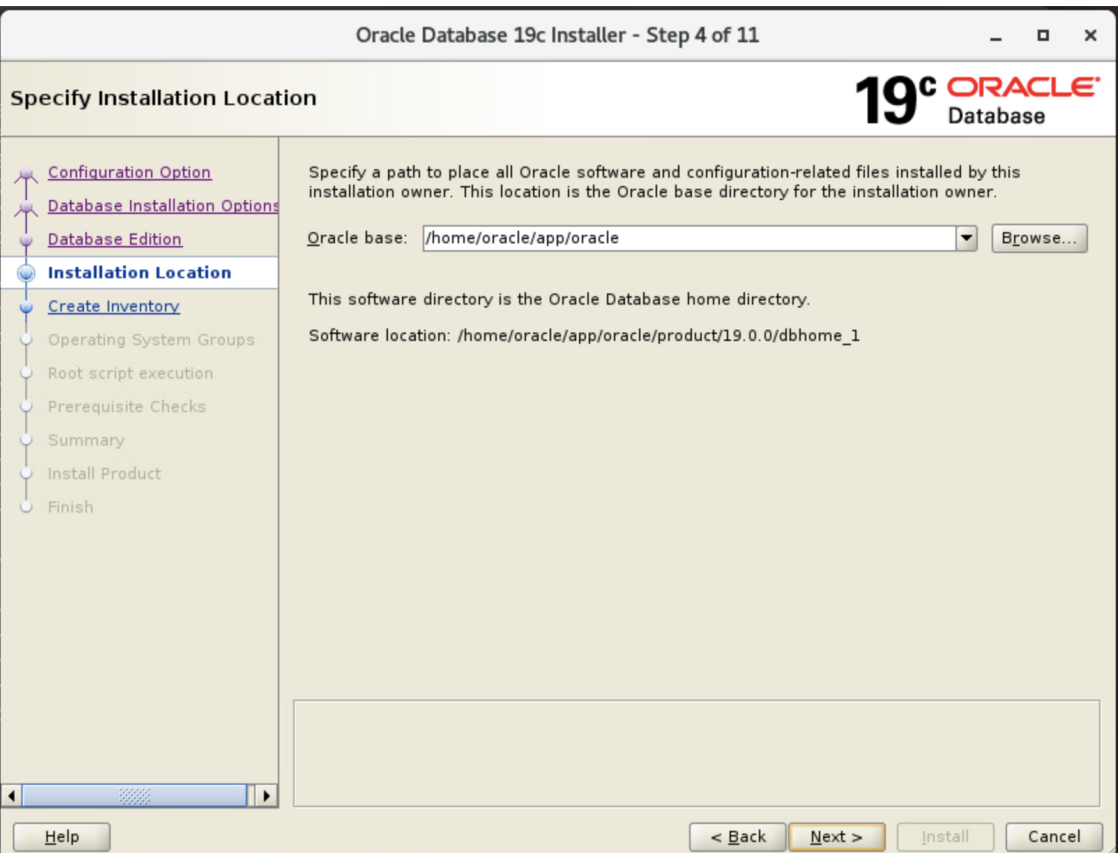

- **Step 5** Select Create Inventory.
	- Select **Create Inventory** (left pane) and in the right-pane enter the following path in the Inventory Directory field (right-pane): /home/oracle/app/oraInventory.
	- Installer automatically sets up the relevant sub-directories for each product and its inventory data. Ensure 150 kilobytes of disk space is available. **Note**
	- Select dba from the oraInventory Group Name drop-down menu.

| Oracle Database 19c Installer - Step 5 of 11<br>×                                                                                                    |  |                                                                                                    |  |
|----------------------------------------------------------------------------------------------------|--|----------------------------------------------------------------------------------------------------|--|
| Create Inventory                                                                                                    |  | <b>ORACLE</b><br>Database                                                                                                    |  |
| <b>Configuration Option</b><br>Database Installation Options<br><b>Database Edition</b><br>Installation Location<br><b>Create Inventory</b><br>Operating System Groups<br>Root script execution<br>Prerequisite Checks<br>Summary<br>Install Product<br>Finish |  | You are starting your first installation on this host. Specify a directory for installation metadata<br>files (for example, install log files). This directory is called the "inventory directory". The installer<br>automatically sets up subdirectories for each product to contain inventory data. The subdirectory<br>for each product typically requires 150 kilobytes of disk space.<br>Inventory Directory: /home/oracle/app/oralnventory<br>Browse<br>Specify an operating system group whose members have write permission to the inventory<br>directory (oralnventory).<br>oralnventory Group Name:<br>dba - |  |

ł.

**Step 6** Select the 'dba' option in all drop-down menu for all six groups (Privileges).

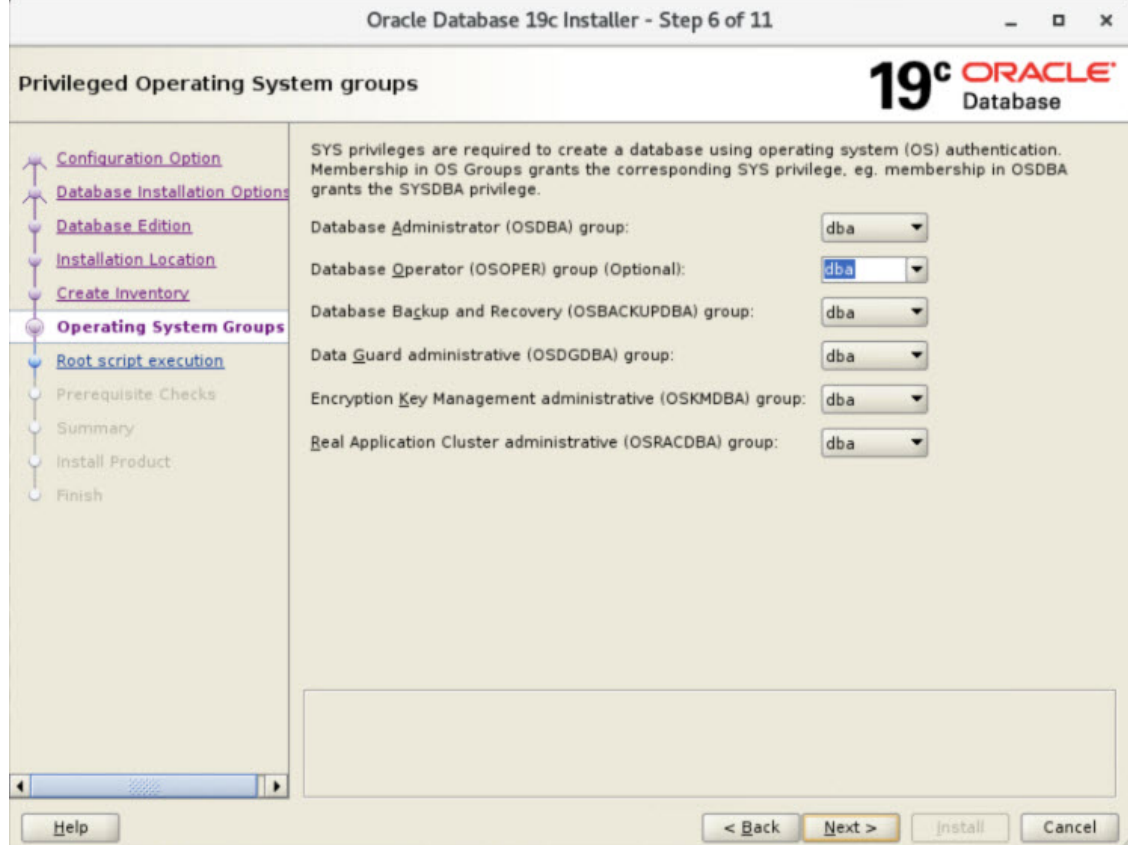

- **Step 7** Root script execution menu
	- In the left pane, select **Root script execution**.
	- In the right-pane, select the **Automatically run configuration scripts** check box.
	- In the right-pane, select the **Use ''root'' user credential** button and enter the root user password in the Password field.

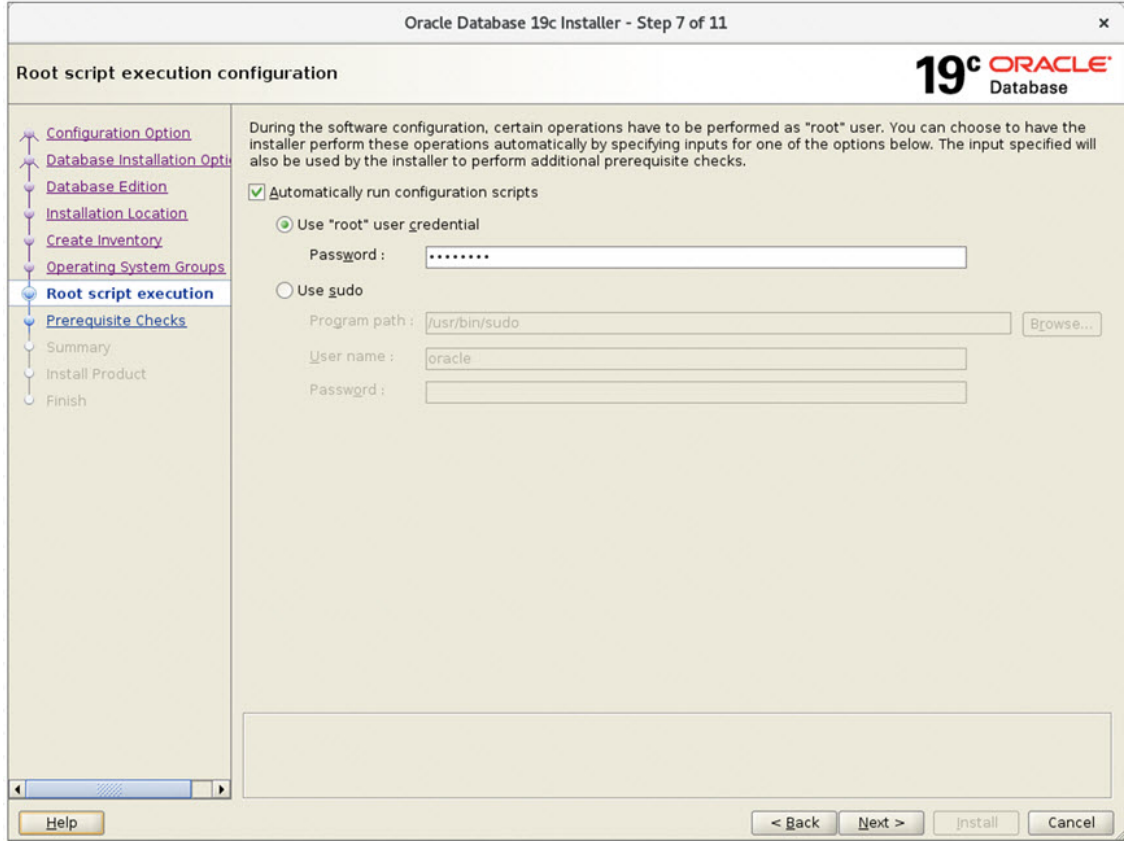

**Step 8** In the Prerequisite Checks Menu, select the **Ignore All** check box (top-right hand corner of screen).

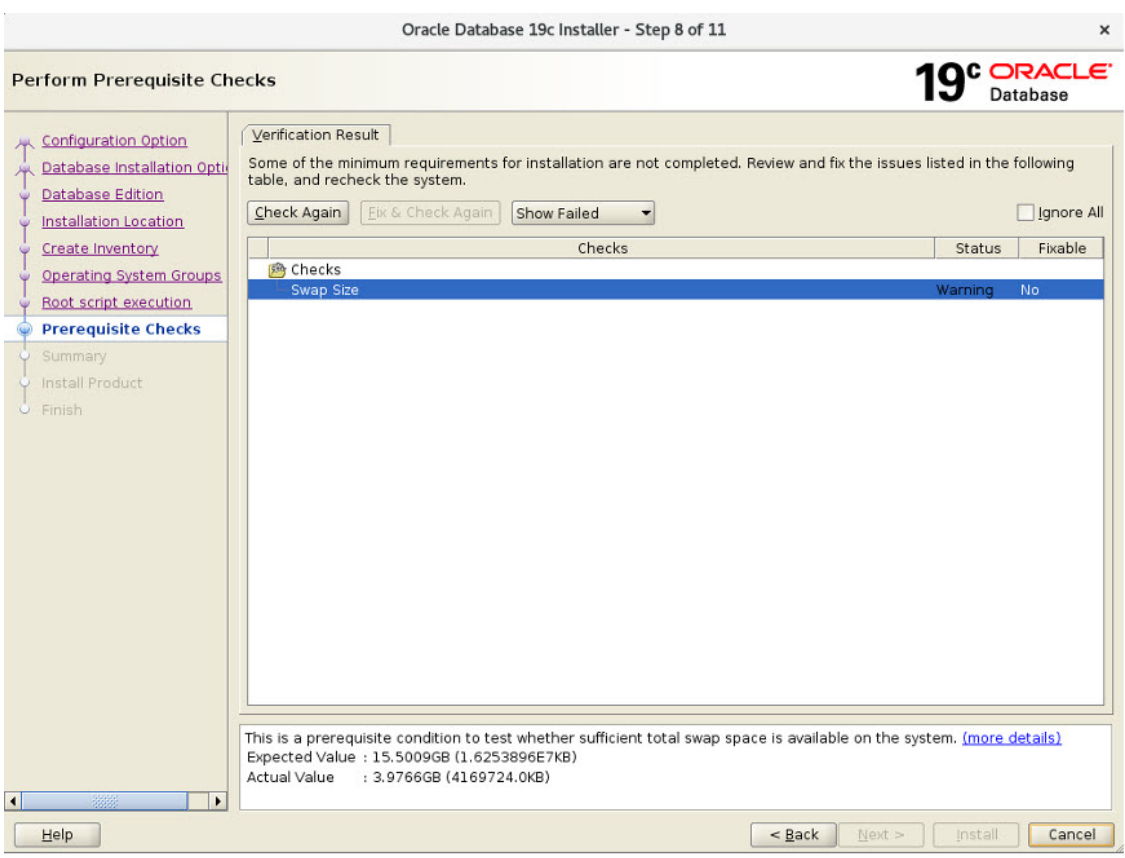

#### **Step 9** Prerequisite Checks Menu

At the Perform Prerequisite Checks screen, click **Next >**. The Oracle Database 19c Installer Summary screen confirm that all minimum requirements are met.

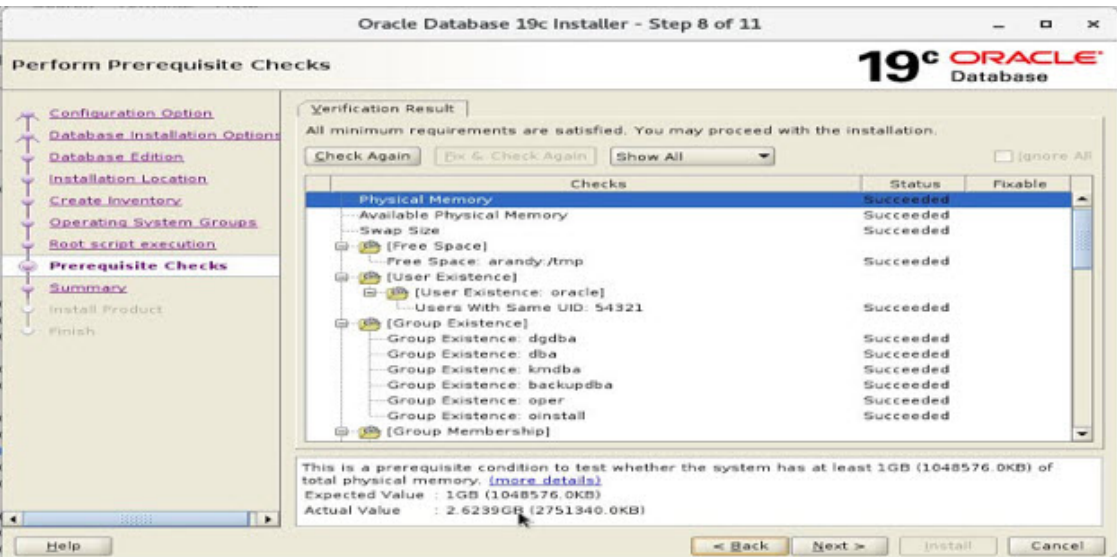

### **Step 10** Summary Menu:

At the Summary screen, click **Install**.

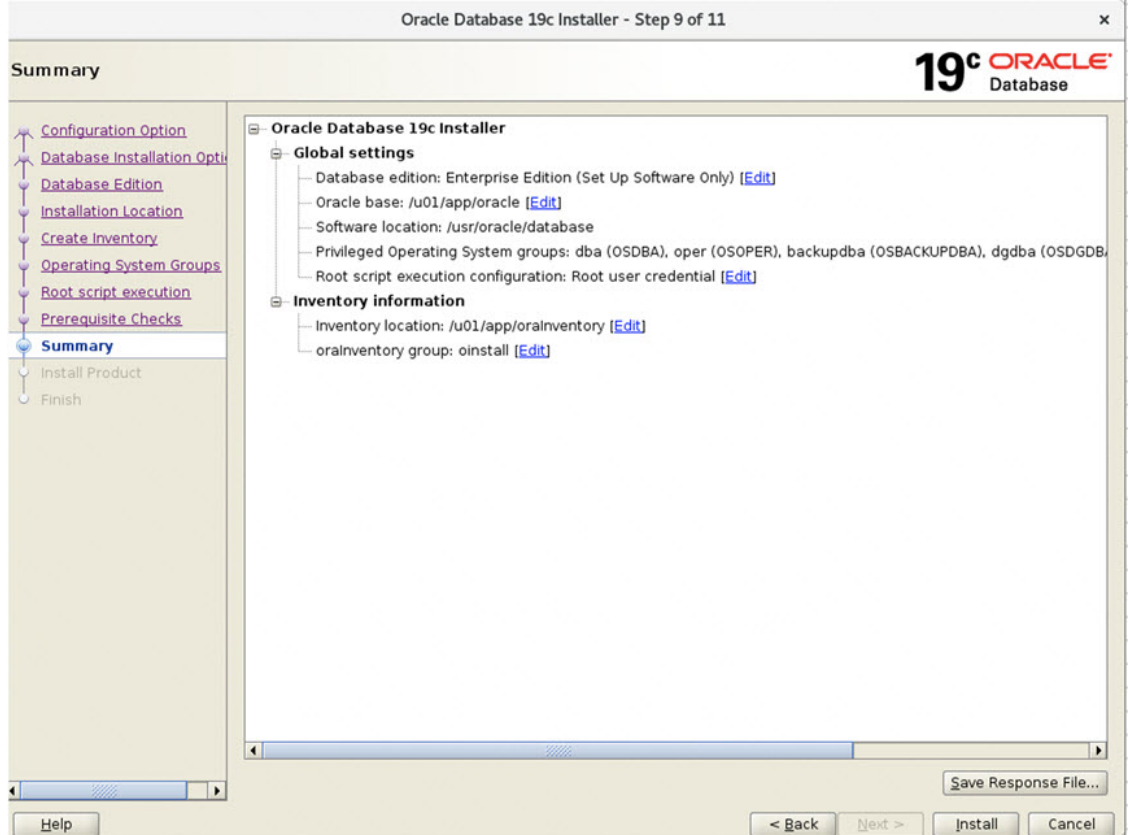

**Step 11** Database Upgrade Summary

Review the Summary panel. Take a screenshot of the page for future reference. Then, click **Finish** to complete the Oracle 19c database installation and registration.

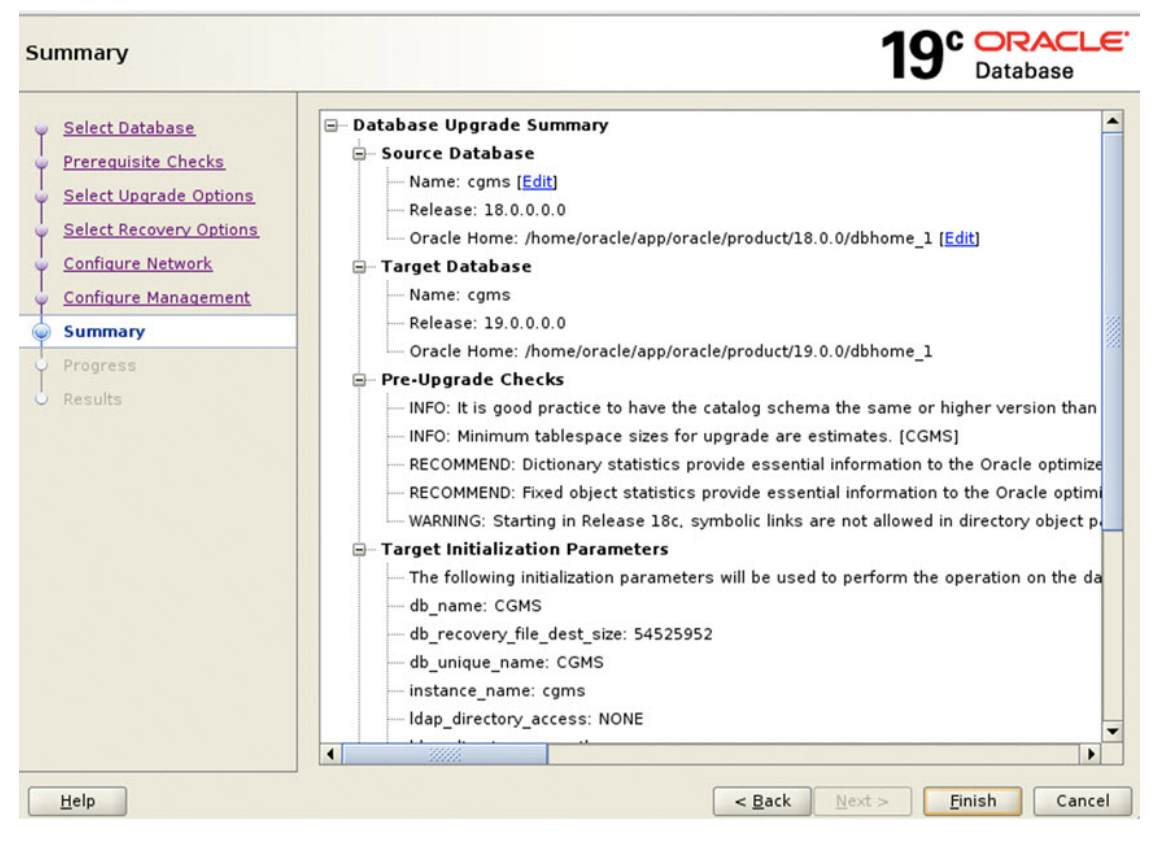

**Step 12** The Oracle 19c registration is successful.

The Finish screen appears confirming successful registration of the Oracle 19c database. Click **Close**.

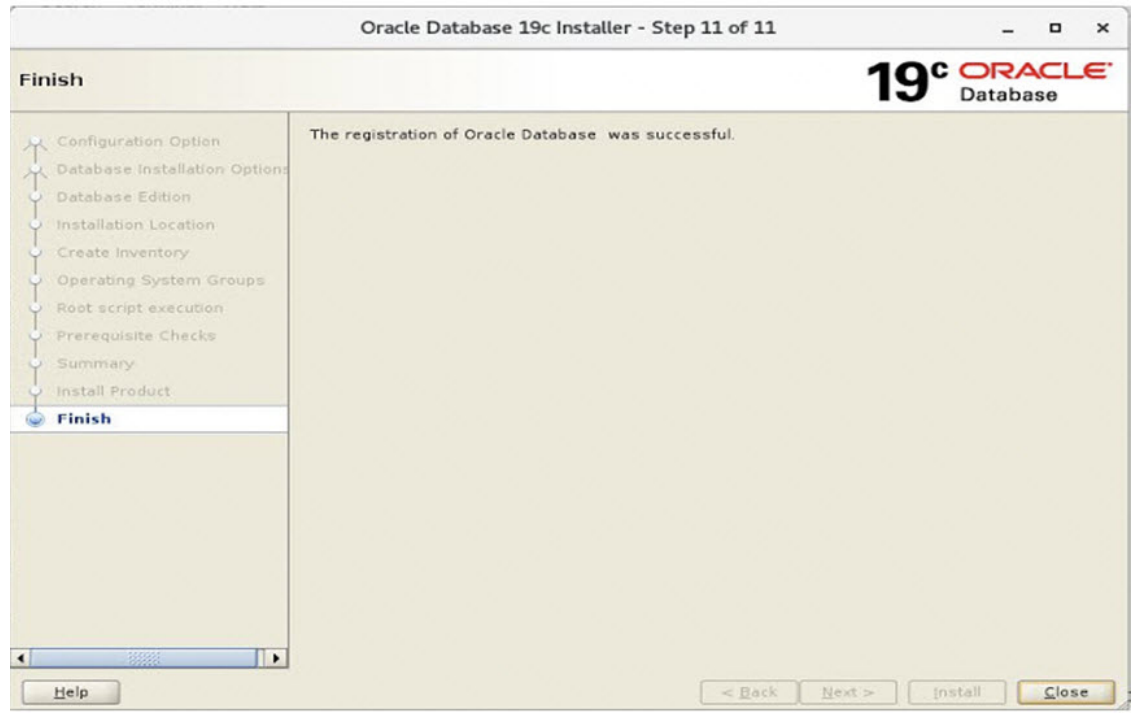

You must now upgrade from Oracle 18c to Oracle 19c by following the steps below.

### **Oracle Patch Installation (Optional)**

To install the Oracle patch:

#### **Before you begin**

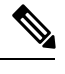

**Note** This is an illustration of the Oracle 19c patch installation (from 19.3.0.0.0 to 19.18.0.0.0).

**1.** Check the current Oracle version.

```
[root@iot-fnd-oracle ~]# su - oracle
```

```
[oracle@iot-fnd-oracle ~]$ sqlplus / as sysdba
SQL*Plus: Release 19.0.0.0.0 - Production on Wed Mar 29 20:59:44 2023
Version 19.3.0.0.0
Copyright (c) 1982, 2019, Oracle. All rights reserved.
Connected to:
Oracle Database 19c Enterprise Edition Release 19.0.0.0.0 - Production
Version 19.3.0.0.0
```
SQL> exit;

**2.** Stop the FND application (if running).

**service cgms stop**

**3.** Log into Oracle.

**su - oracle**

**4.** Stop the Oracle service (if running).

```
cd /opt/cgms-oracle/scripts
./stopOracle.sh
```
**5.** Apply the patch file: p34765931\_190000\_Linux-x86-64.zip.

#### **Procedure**

```
Step 1 Create a patches directory under the /home/oracle folder to place the patch zip files.
         mkdir /home/oracle/patches
Step 2Database 19c Release Update
         & Release Update Revision January 2023 Known Issues.
Step 3 Copy the patch zip files to the /home/oracle/patches folder.
Step 4 Unzip the patch files (p34765931_190000_Linux-x86-64.zip) in the /home/oracle/patches folder.
         su - oracle
         cd /home/oracle/patches/
         unzip p34765931_190000_Linux-x86-64.zip
Step 5 Go to the patch directory ed /home/oracle/patches/34765931/ and run the following command to check if the
         prerequisites are passing.
         [oracle@iot-fnd-oracle 34765931]$
         /home/oracle/app/oracle/product/19.0.0/dbhome_1/OPatch/opatch prereq
         CheckConflictAgainstOHWithDetail -ph ./
         Oracle Interim Patch Installer version 12.2.0.1.17
         Copyright (c) 2023, Oracle Corporation. All rights reserved.
         PREREQ session
         Oracle Home : /home/oracle/app/oracle/product/19.0.0/dbhome 1
         Central Inventory : /home/oracle/app/oraInventory
         from : /home/oracle/app/oracle/product/19.0.0/dbhome_1/oraInst.loc
         OPatch version : 12.2.0.1.17
         OUI version : 12.2.0.7.0
         Log file location :
         /home/oracle/app/oracle/product/19.0.0/dbhome_1/cfgtoollogs/opatch/opatch2023-02-10_07-15-33AM_1.log
         Invoking prereq "checkconflictagainstohwithdetail"
         Prereq "checkConflictAgainstOHWithDetail" passed.
         OPatch succeeded.
```
<span id="page-15-0"></span>The minimum OPatch version required is 12.2.0.1.34. The patch installation FAILS if the OPatch version is below 12.2.0.1.34. For more information on applying the minimum OPatch version, see [Upgrading](#page-18-0) OPatch, on page 19.

**Step 6** Run the following command to apply the patch.

```
[oracle@iot-fnd-oracle 34765931]$
/home/oracle/app/oracle/product/19.0.0/dbhome_1/OPatch/opatch apply
Oracle Interim Patch Installer version 12.2.0.1.36
Copyright (c) 2023, Oracle Corporation. All rights reserved.
Oracle Home : /home/oracle/app/oracle/product/19.0.0/dbhome_1
Central Inventory : /home/oracle/app/oraInventory
from : /home/oracle/app/oracle/product/19.0.0/dbhome_1/oraInst.loc
OPatch version : 12.2.0.1.36
OUI version : 12.2.0.7.0
Log file location :
/home/oracle/app/oracle/product/19.0.0/dbhome_1/cfgtoollogs/opatch/opatch2023-03-23_11-45-20AM_1.log
Verifying environment and performing prerequisite checks...
OPatch continues with these patches: 34765931
Do you want to proceed? [y|n] y
User Responded with: Y
All checks passed.
Please shutdown Oracle instances running out of this ORACLE HOME on the local system.
(Oracle Home = '/home/oracle/app/oracle/product/19.0.0/dbhome_1')
Is the local system ready for patching? [y|n] y
User Responded with: Y
Backing up files...
Applying interim patch '34765931' to OH '/home/oracle/app/oracle/product/19.0.0/dbhome_1'
ApplySession: Optional component(s) [ oracle.network.gsm, 19.0.0.0.0 ] ,
[ oracle.rdbms.ic, 19.0.0.0.0 ] , [ oracle.rdbms.tg4db2, 19.0.0.0.0 ] ,
[ oracle.tfa, 19.0.0.0.0 ] , [ oracle.sdo.companion, 19.0.0.0.0 ] ,
[ oracle.options.olap.api, 19.0.0.0.0 ] , [ oracle.oid.client, 19.0.0.0.0 ] ,
[ oracle.xdk.companion, 19.0.0.0.0 ] , [ oracle.network.cman, 19.0.0.0.0 ] ,
[ oracle.rdbms.tg4msql, 19.0.0.0.0 ] , [ oracle.ons.eons.bwcompat, 19.0.0.0.0 ] ,
[ oracle.net.cman, 19.0.0.0.0 ] , [ oracle.rdbms.tg4tera, 19.0.0.0.0 ]
[ oracle.options.olap, 19.0.0.0.0 ] , [ oracle.rdbms.tg4sybs, 19.0.0.0.0 ] ,
[ oracle.ons.cclient, 19.0.0.0.0 ] , [ oracle.rdbms.tg4ifmx, 19.0.0.0.0 ] ,
[ oracle.jdk, 1.8.0.191.0 ] not present in the Oracle Home or a higher version is found.
Patching component oracle.slax.rsf, 19.0.0.0.0...
Patching component oracle.ordim.jai, 19.0.0.0.0...
Patching component oracle.bali.jewt, 11.1.1.6.0...
Patching component oracle.bali.ewt, 11.1.1.6.0...
Patching component oracle.help.ohj, 11.1.1.7.0...
Patching component oracle.rdbms.locator, 19.0.0.0.0...
Patching component oracle.perlint.expat, 2.0.1.0.4...
Patching component oracle.rdbms.util, 19.0.0.0.0...
Patching component oracle.rdbms, 19.0.0.0.0...
Patching component oracle.rdbms.rsf, 19.0.0.0.0...
Patching component oracle.assistants.acf, 19.0.0.0.0...
Patching component oracle.assistants.deconfig, 19.0.0.0.0...
Patching component oracle.assistants.server, 19.0.0.0.0...
Patching component oracle.blaslapack, 19.0.0.0.0...
Patching component oracle.buildtools.rsf, 19.0.0.0.0...
Patching component oracle.ctx, 19.0.0.0.0...
Patching component oracle.dbdev, 19.0.0.0.0...
Patching component oracle.dbjava.ic, 19.0.0.0.0...
Patching component oracle.dbjava.jdbc, 19.0.0.0.0...
Patching component oracle.dbjava.ucp, 19.0.0.0.0...
Patching component oracle.duma, 19.0.0.0.0...
Patching component oracle.javavm.client, 19.0.0.0.0...
Patching component oracle.ldap.owm, 19.0.0.0.0...
Patching component oracle.ldap.rsf, 19.0.0.0.0...
```

```
Patching component oracle.ldap.security.osdt, 19.0.0.0.0...
Patching component oracle.marvel, 19.0.0.0.0...
Patching component oracle.network.rsf, 19.0.0.0.0...
Patching component oracle.odbc.ic, 19.0.0.0.0...
Patching component oracle.ons, 19.0.0.0.0...
Patching component oracle.ons.ic, 19.0.0.0.0.
Patching component oracle.oracore.rsf, 19.0.0.0.0...
Patching component oracle.perlint, 5.28.1.0.0...
Patching component oracle.precomp.common.core, 19.0.0.0.0...
Patching component oracle.precomp.rsf, 19.0.0.0.0...
Patching component oracle.rdbms.crs, 19.0.0.0.0...
Patching component oracle.rdbms.dbscripts, 19.0.0.0.0...
Patching component oracle.rdbms.deconfig, 19.0.0.0.0...
Patching component oracle.rdbms.oci, 19.0.0.0.0...
Patching component oracle.rdbms.rsf.ic, 19.0.0.0.0...
Patching component oracle.rhp.db, 19.0.0.0.0...
Patching component oracle.sdo, 19.0.0.0.0...
Patching component oracle.sdo.locator.jrf, 19.0.0.0.0...
Patching component oracle.sqlplus, 19.0.0.0.0...
Patching component oracle.sqlplus.ic, 19.0.0.0.0...
Patching component oracle.wwg.plsql, 19.0.0.0.0...
Patching component oracle.ldap.rsf.ic, 19.0.0.0.0...
Patching component oracle.network.listener, 19.0.0.0.0...
Patching component oracle.rdbms.lbac, 19.0.0.0.0...
Patching component oracle.nlsrtl.rsf, 19.0.0.0.0...
Patching component oracle.rdbms.hs common, 19.0.0.0.0...
Patching component oracle.network.client, 19.0.0.0.0...
Patching component oracle.sdo.locator, 19.0.0.0.0...
Patching component oracle.xdk.rsf, 19.0.0.0.0...
Patching component oracle.rdbms.drdaas, 19.0.0.0.0...
Patching component oracle.oraolap, 19.0.0.0.0...
Patching component oracle.rdbms.dv, 19.0.0.0.0...
Patching component oracle.javavm.server, 19.0.0.0.0...
Patching component oracle.ldap.ssl, 19.0.0.0.0...
Patching component oracle.ctx.atg, 19.0.0.0.0...
Patching component oracle.rdbms.hsodbc, 19.0.0.0.0...
Patching component oracle.xdk, 19.0.0.0.0...
Patching component oracle.mgw.common, 19.0.0.0.0...
Patching component oracle.oraolap.dbscripts, 19.0.0.0.0...
Patching component oracle.xdk.xquery, 19.0.0.0.0...
Patching component oracle.rdbms.rman, 19.0.0.0.0...
Patching component oracle.odbc, 19.0.0.0.0...
Patching component oracle.rdbms.install.plugins, 19.0.0.0.0...
Patching component oracle.oraolap.api, 19.0.0.0.0...
Patching component oracle.rdbms.scheduler, 19.0.0.0.0...
Patching component oracle.rdbms.install.common, 19.0.0.0.0...
Patching component oracle.xdk.parser.java, 19.0.0.0.0...
Patching component oracle.ovm, 19.0.0.0.0...
Patching component oracle.ctx.rsf, 19.0.0.0.0...
Patching component oracle.ldap.client, 19.0.0.0.0...
Patching component oracle.install.deinstalltool, 19.0.0.0.0...
Patching component oracle.dbtoolslistener, 19.0.0.0.0...
Patching component oracle.precomp.lang, 19.0.0.0.0...
Patching component oracle.precomp.common, 19.0.0.0.0...
Patching component oracle.jdk, 1.8.0.201.0...
Patch 34765931 successfully applied.
Sub-set patch [29517242] has become inactive due to the application of a super-set patch [34765931].
Please refer to Doc ID 2161861.1 for any possible further required actions.
og file location:
/home/oracle/app/oracle/product/19.0.0/dbhome_1/cfgtoollogs/opatch/opatch2023-03-23_11-45-20AM_1.log
```
OPatch succeeded.

#### **Step 7** Check if the upgraded patch version is 19.18.0 in the interim patches.

[oracle@iot-fnd-oracle ~]\$ **/home/oracle/app/oracle/product/19.0.0/dbhome\_1/OPatch/opatch lsinventory -details**

Patch 34765931 : applied on Thu Mar 23 11:51:24 EDT 2023 Unique Patch ID: 25098466 Patch description: "DATABASE RELEASE UPDATE : 19.18.0.0.230117 (REL-JAN230131) (34765931)" Created on 27 Jan 2023, 11:25:14 hrs UTC

#### **Step 8** Confirm the upgraded patch.

```
[root@iok-oracle ~]# su - oracle
[oracle@iok-oracle ~]$ sqlplus / as sysdba
SQL*Plus: Release 19.0.0.0.0 - Production on Wed Mar 29 15:34:04 2023
Version 19.18.0.0.0
Copyright (c) 1982, 2022, Oracle. All rights reserved.
Connected to:
Oracle Database 19c Enterprise Edition Release 19.0.0.0.0 - Production
Version 19.18.0.0.0
SQL> exit;
Disconnected from Oracle Database 19c Enterprise Edition Release 19.0.0.0.0 - Production
Version 19.18.0.0.0
[oracle@iok-oracle ~]$exit
```
#### **What to do next**

Start Oracle.

```
su - oracle
cd /opt/cgms-oracle/scripts
./startOracle.sh
```
#### **Upgrading OPatch**

To apply the Oracle patch 19.18, the minimum required OPatch version is 12.2.0.1.34. If the OPatch version is low, you will see the following error. You can resolve this issue by applying the minimum OPatch version 12.2.0.1.34.

```
[oracle@iot-fnd-oracle 34765931]$
/home/oracle/app/oracle/product/19.0.0/dbhome_1/OPatch/opatch apply
Oracle Interim Patch Installer version 12.2.0.1.17
Copyright (c) 2023, Oracle Corporation. All rights reserved.<br>Oracle Home : /home/oracle/app/oracle/product/19.0.0/db
                 : /home/oracle/app/oracle/product/19.0.0/dbhome 1
Central Inventory : /home/oracle/app/oraInventory
from : /home/oracle/app/oracle/product/19.0.0/dbhome_1/oraInst.loc
OPatch version : 12.2.0.1.17
OUI version : 12.2.0.7.0
Log file location :
/home/oracle/app/oracle/product/19.0.0/dbhome_1/cfgtoollogs/opatch/opatch2023-02-10_07-16-05AM_1.log
Verifying environment and performing prerequisite checks...
Prerequisite check "CheckMinimumOPatchVersion" failed.
The details are:
The OPatch being used has version 12.2.0.1.17 while the following patch(es) require higher versions:
Patch 34765931 requires OPatch version 12.2.0.1.34.
Please download latest OPatch from My Oracle Support.
UtilSession failed: Prerequisite check "CheckMinimumOPatchVersion" failed.
Log file location:
/home/oracle/app/oracle/product/19.0.0/dbhome_1/cfgtoollogs/opatch/opatch2023-02-10_07-16-05AM_1.log
OPatch failed with error code 73
```
The steps are an illustration for requesting the minimum OPatch version 12.2.0.1.34 to apply the 19.18 patch on an old OPatch version 12.2.0.1.17.

#### **Procedure**

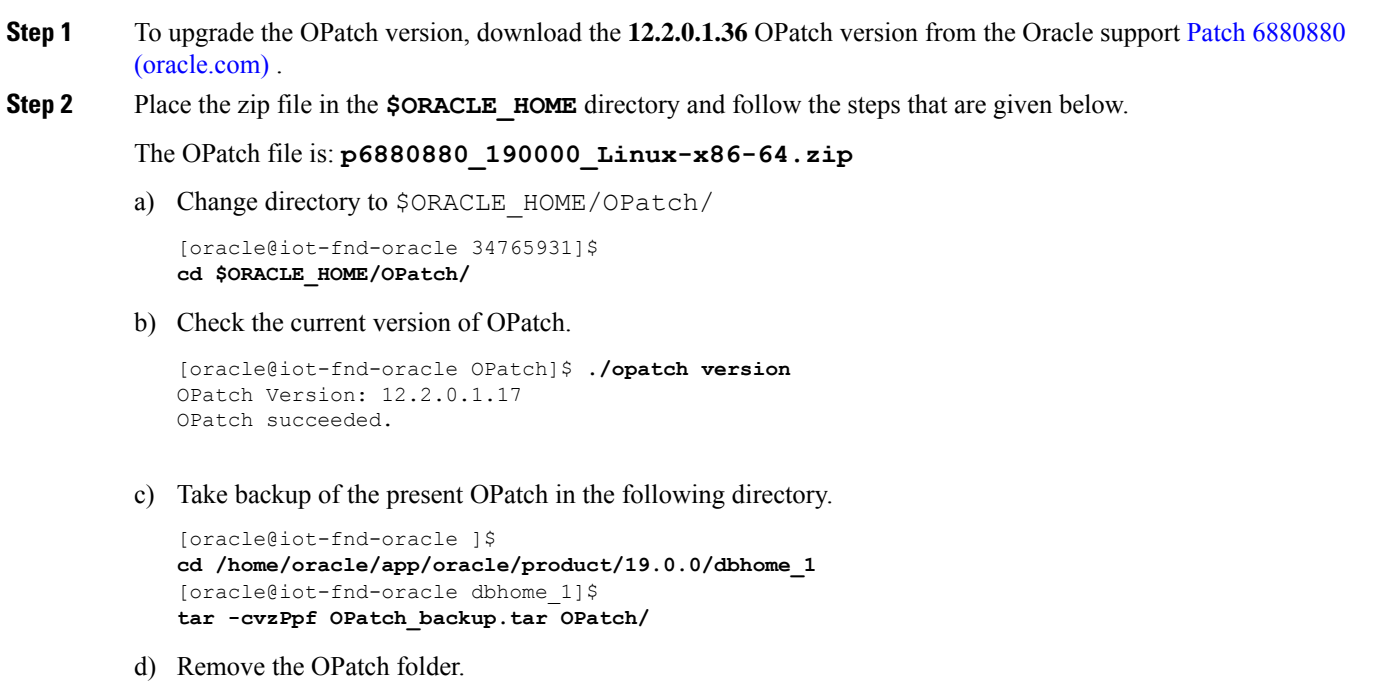

```
[oracle@iot-fnd-oracle dbhome_1]$
rm -rf OPatch
```
e) Unzip 12.2.0.1.36 the OPatch version and check if the OPatch folder is created under the **dbhome\_1** directory.

```
[oracle@iot-fnd-oracle dbhome_1]$
unzip p6880880_190000_Linux-x86-64.zip
```
f) Check the upgraded OPatch version.

```
[oracle@iot-fnd-oracle dbhome_1]$ cd OPatch
[oracle@iot-fnd-oracle OPatch]$ ./opatch version
OPatch Version: 12.2.0.1.36
OPatch succeeded.
```
#### <span id="page-19-0"></span>**What to do next**

Continue with [Step](#page-15-0) 6 in the Oracle Patch Installation procedure.

### **Upgrading from Oracle 18c to 19c**

After you have successfully installed the Oracle 19c database, you can now upgrade your Oracle 18c software to Oracle 19c software by following the information noted under each step (for example, 1, 2 and 3, etc.) and sub-step (a, b, c, etc.) summarized below:

#### **Procedure**

**Step 1** Go to the following directory: /home/oracle/app/oracle/product/19.0.0.0/dbhome\_1/bin **Step 2** Before running the upgrade process, run the following queries on the 18c database: /home/oracle/app/oracle/product/18.1.0/dbhome\_1/jdk/bin/java-jar /home/oracle/app/oracle/product/19.0.0.0/dbhome\_1/rdbms/admin/preupgrade.jar SQL>@/home/oracle/app/oracle/cfgtoollogs/CGMS/preupgrade/preupgrade\_fixups.sql SQL>@\$ORACLE\_HOME/rdbms/admin/utlrp.sql • Remove Spatial connect / as sysdba alter session set current\_schema="MDSYS"; @?/md/admin/deinssdo.sql • Remove Oracle Multimedia connect / as sysdba @?/ord/im/admin/imremov.sql Enter "Y" when prompted • Remove the parameters: NLS\_SORT='BINARY'\_CI' NLS\_COMP='LINGUISTIC' by entering the following commands **alter system reset NLS\_SORT; alter system reset NLS\_COMP;** • connect / as sysdba @\$ORACLE\_HOME/rdbms/admin/utlrp.sql • SET SERVEROUTPUT ON; EXECUTE DBMS\_PREUP.INVALID\_OBJECTS; Once done, start the upgrade process by entering: **./dbua**. Follow the screen instructions in the Database Upgrade Assistant.

> Select the database and click **Next >**. The Database Upgrade Assistant ensures the database meets the necessary requirements by performing a prerequisite check.

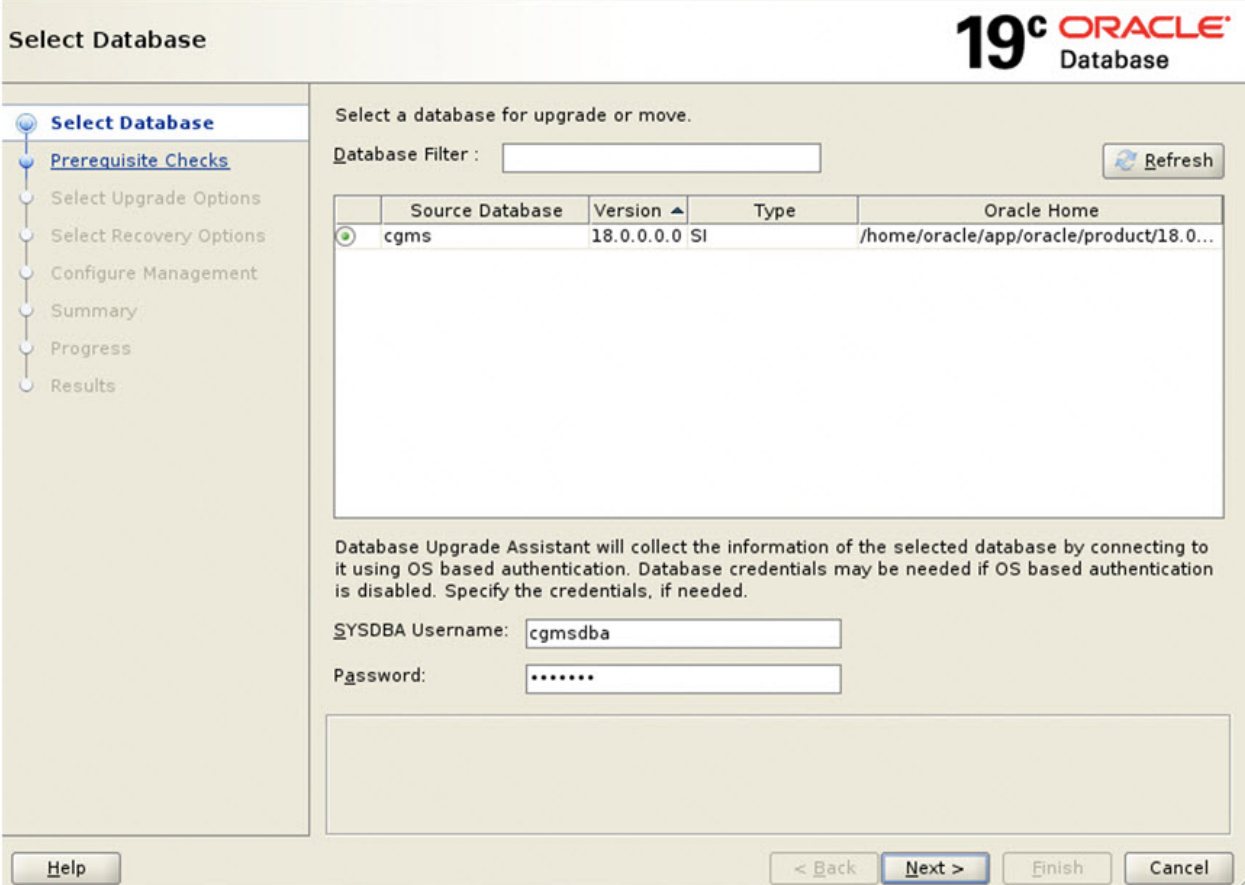

#### **Step 3** Database Upgrade Assistant : Prerequisite Checks

Click **Next >**. The upgrade begins. If there are any issues with the upgrade, a screen displays the issues that need to be resolved.

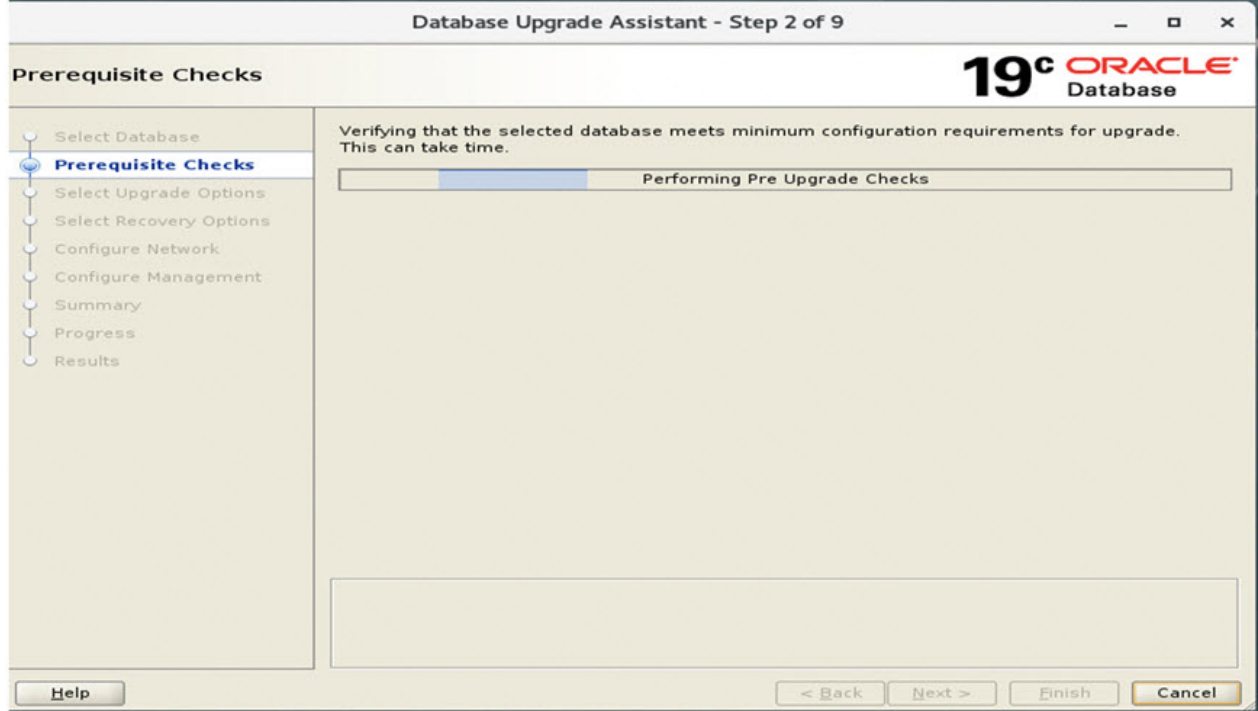

**Step 4** Database Upgrade Assistant : Displays Issues to Fix Before and After Upgrade

After resolving any outstanding issues noted under Checks to be fixed, click **Next >**.

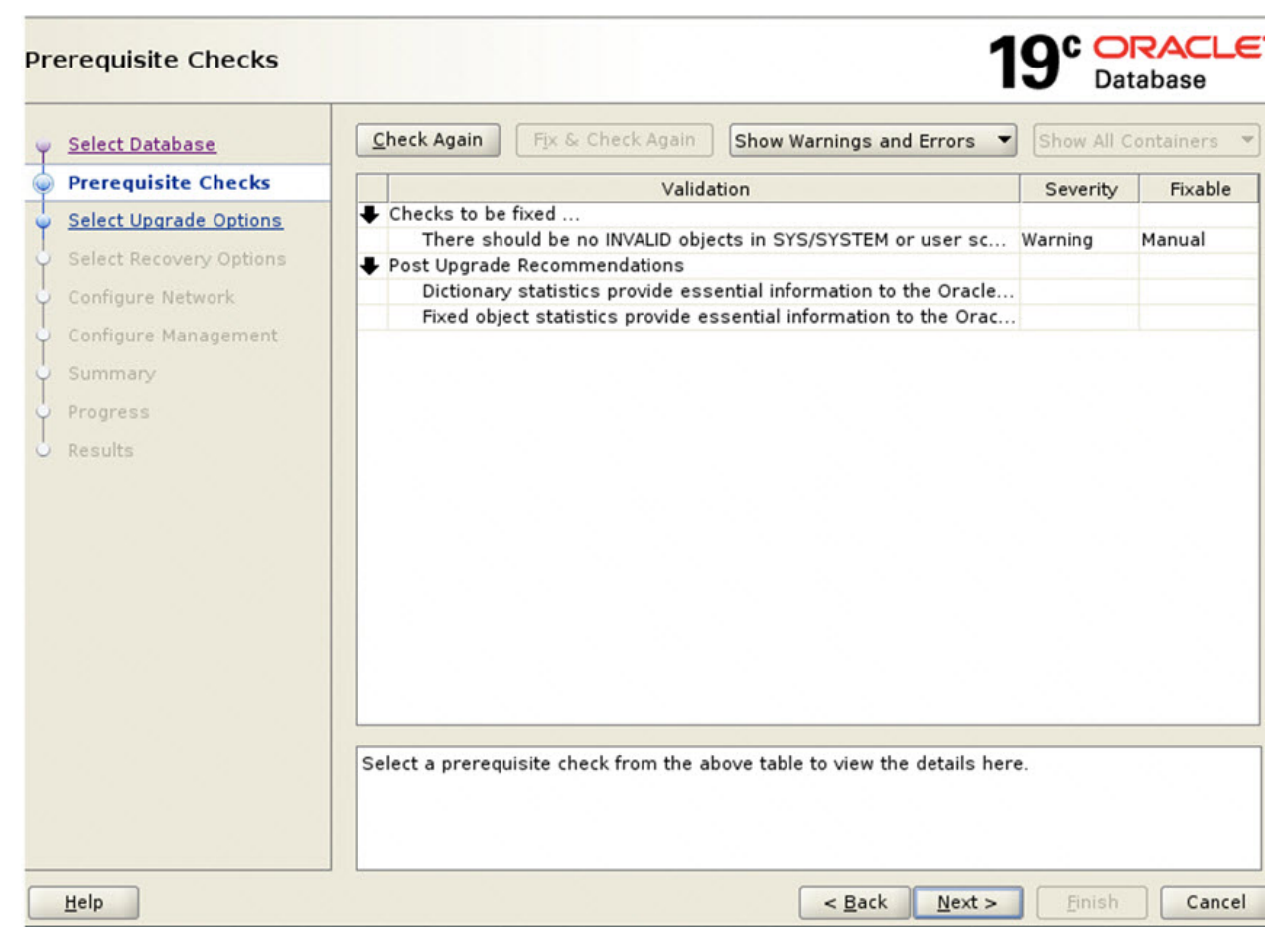

A page displays Recommendations for items that you should address after the upgrade completes (Post Upgrade).

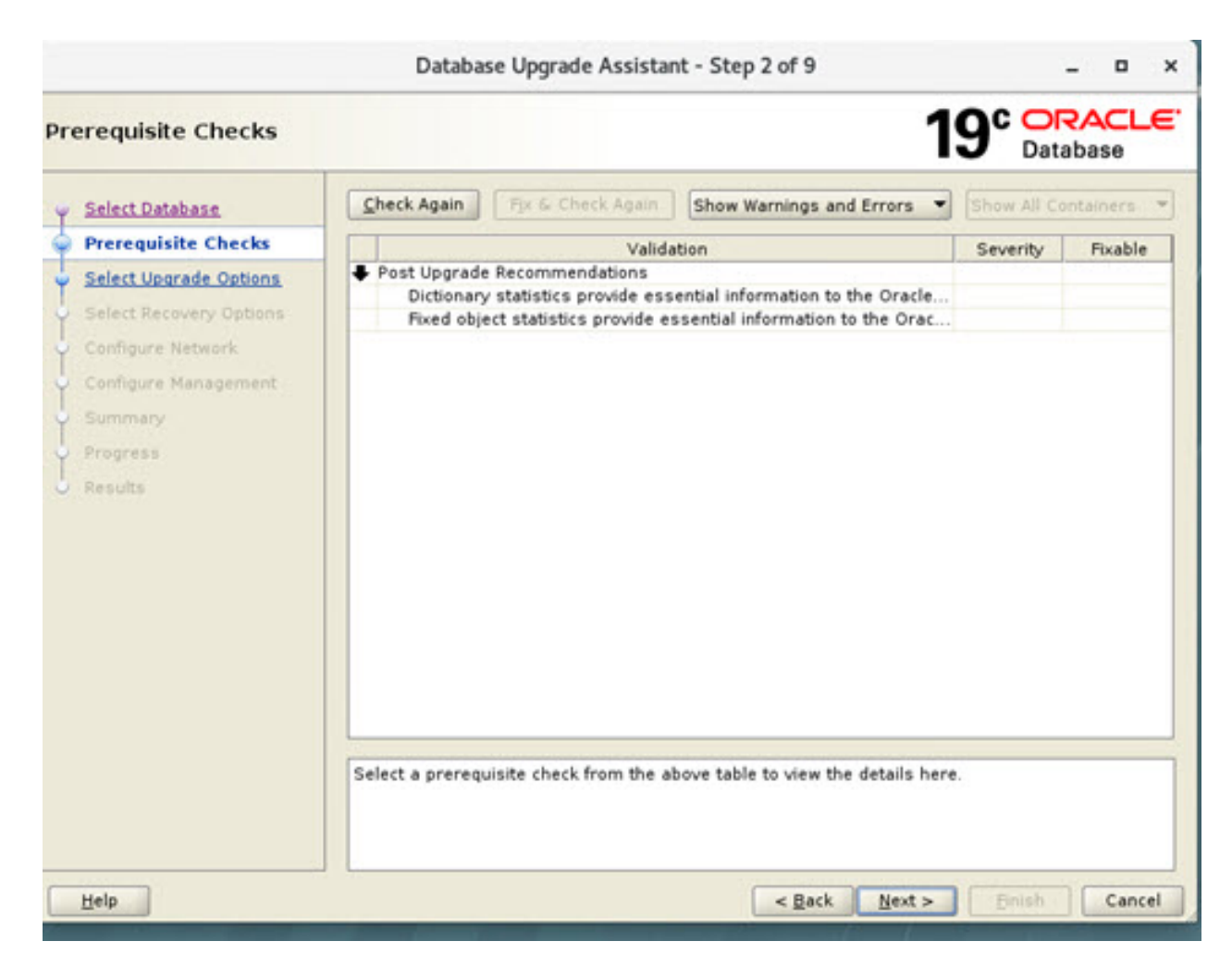

**Step 5** Displays Issues to Fix After Upgrade

Click **Next >** to go to the next screen.

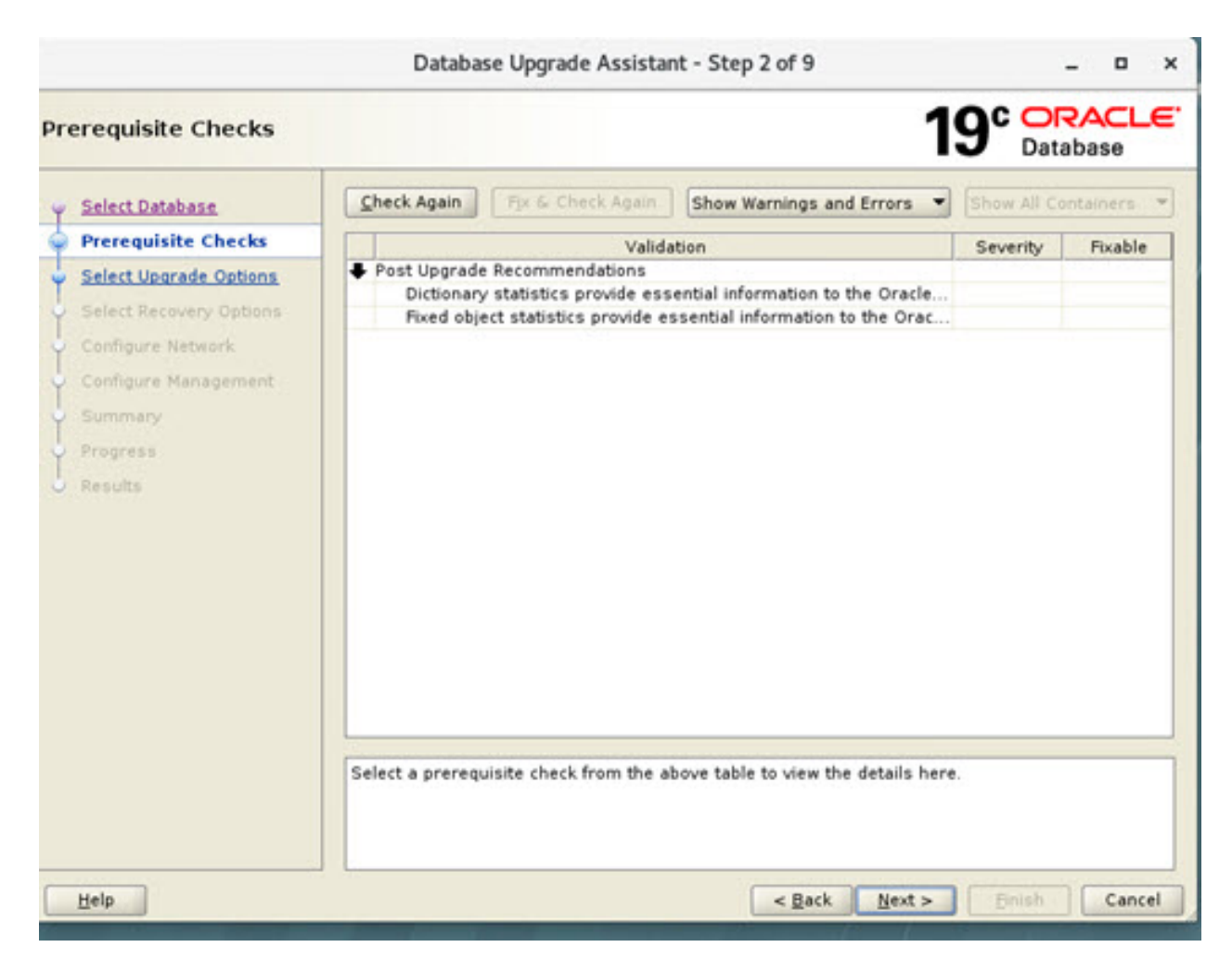

**Step 6** Select Upgrade Options. Uncheck the Recompile Invalid Object During Post Upgrade option. Ensure that the Enable Parallel Upgrade and Unable Timezone Data options remain checked. Click **Next >**.

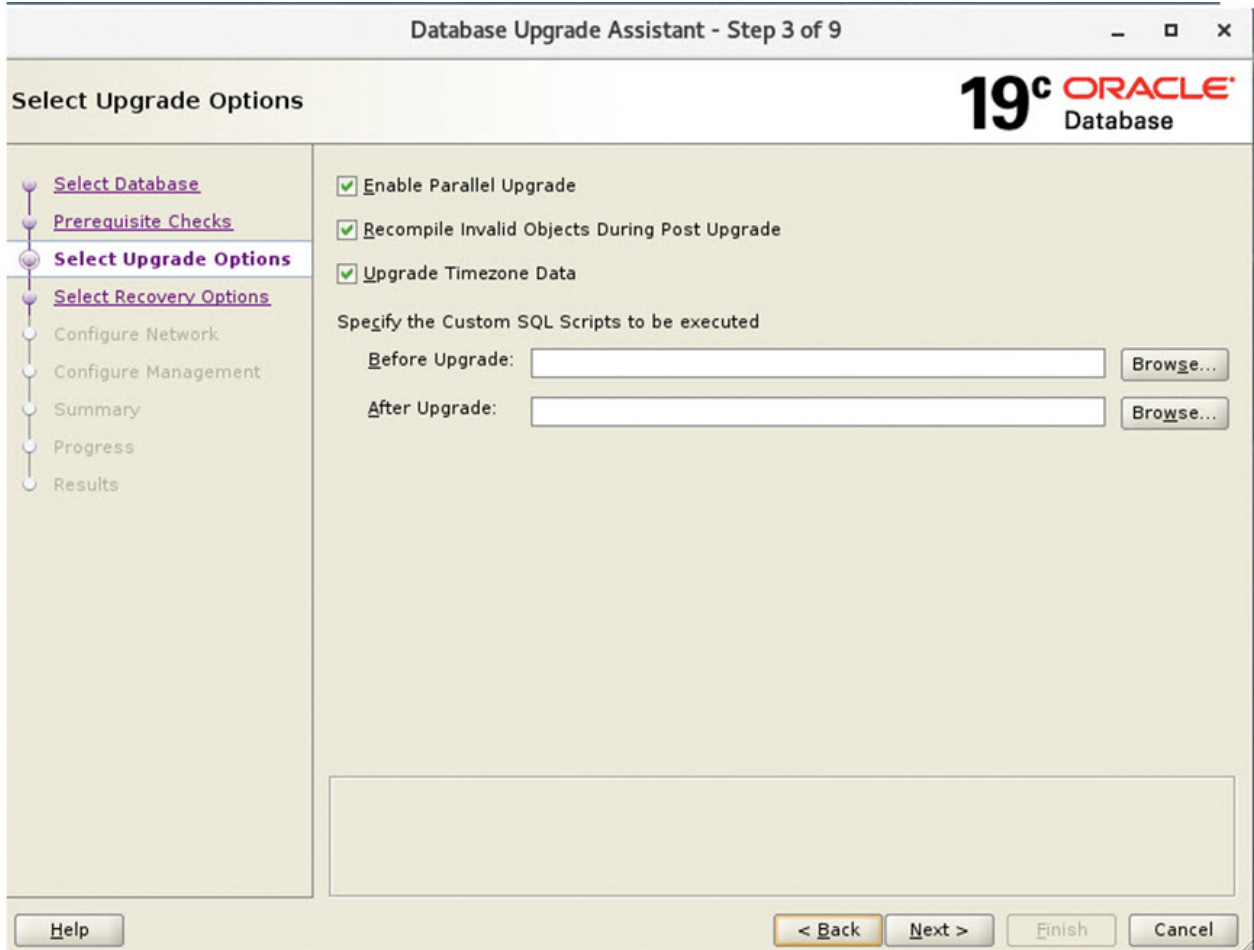

**Step 7** Select Recovery Options. Select Use Flashback and Guaranteed Restore Point and Create a New Guaranteed Restore Point. Click **Next >**.

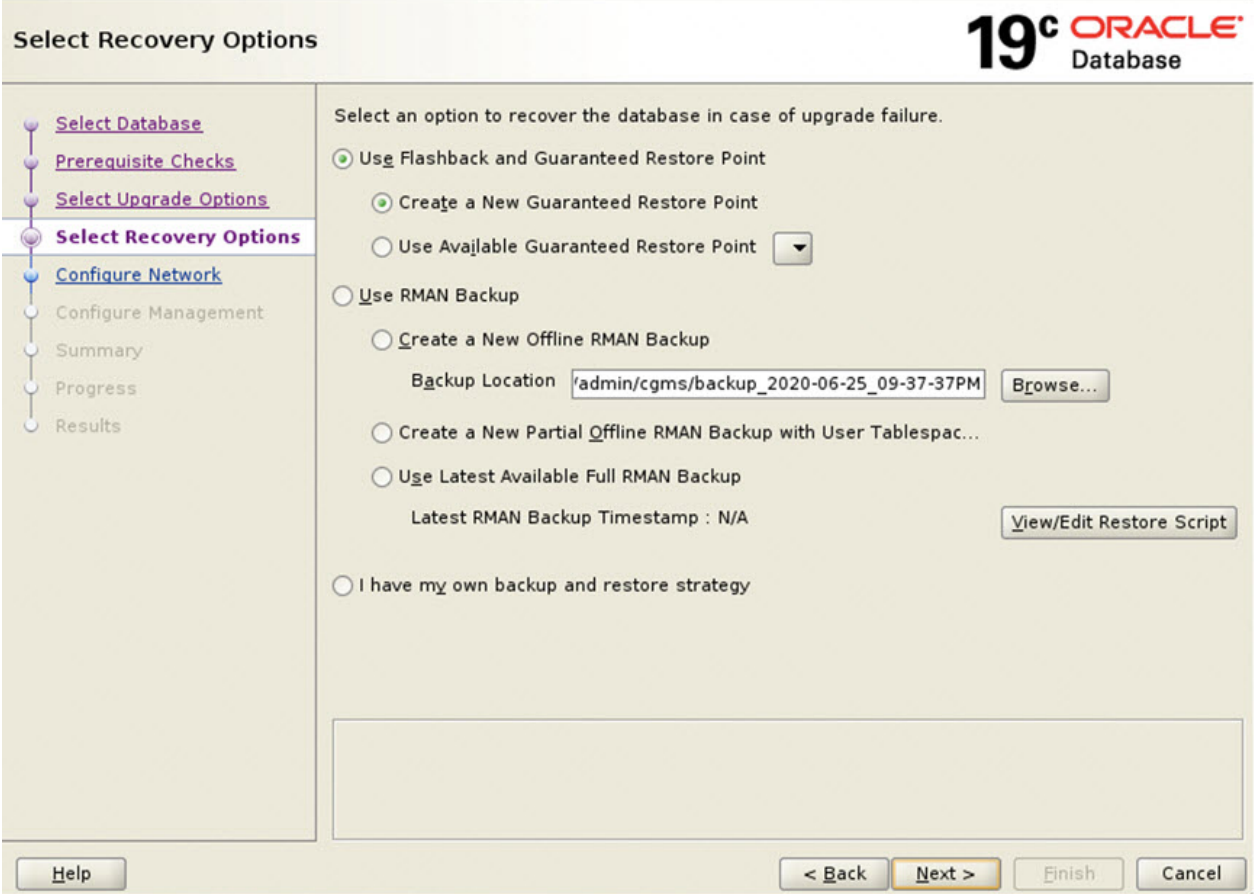

**Step 8** Configure Network. In the Listener Selection window, select the check box for 'CGMSTNS' (if not already checked). Click **Next >**.

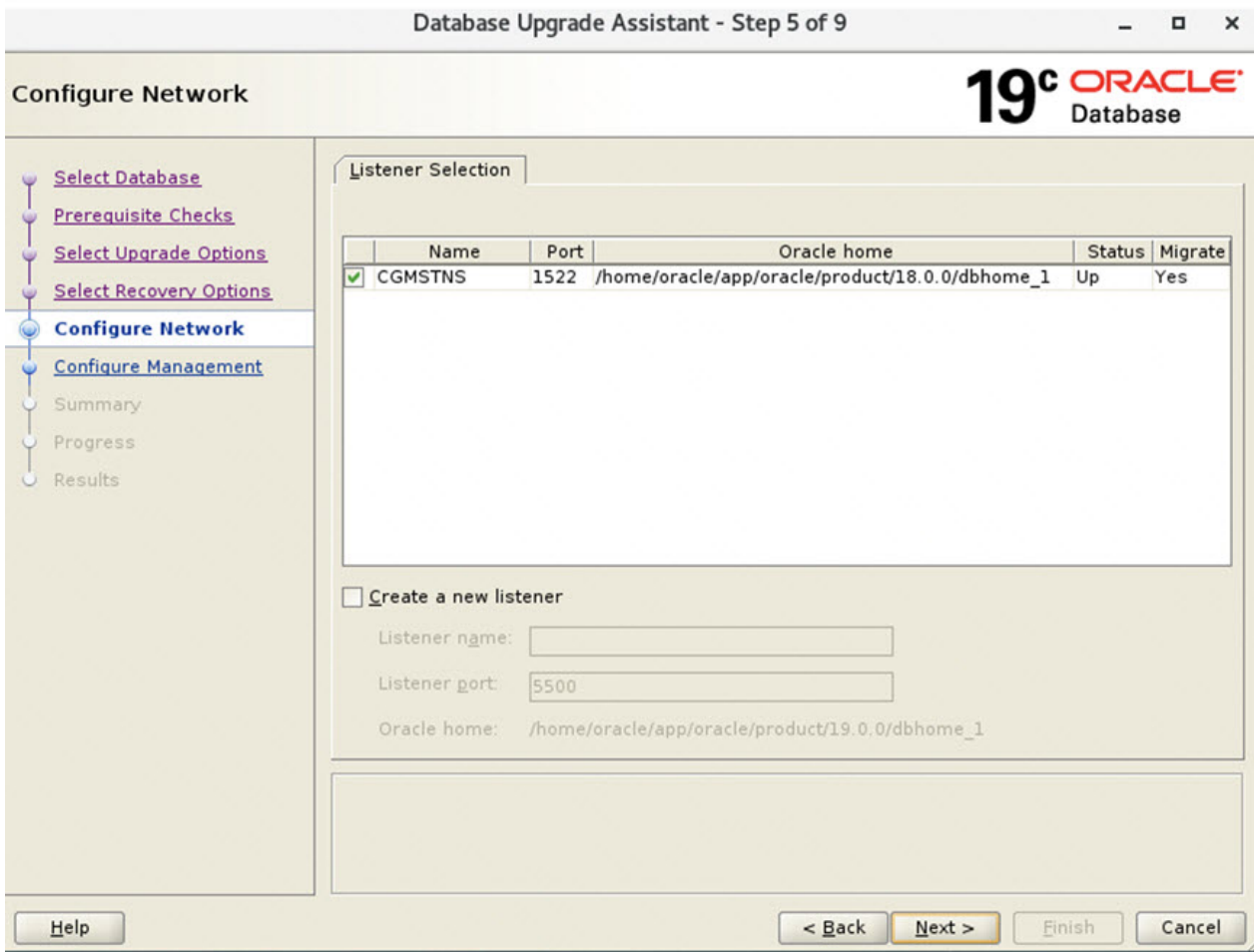

**Step 9** Configure Management. Ensure that the check box next to Configure Enterprise Manager (EM) database express option is unchecked. Click **Next >**.

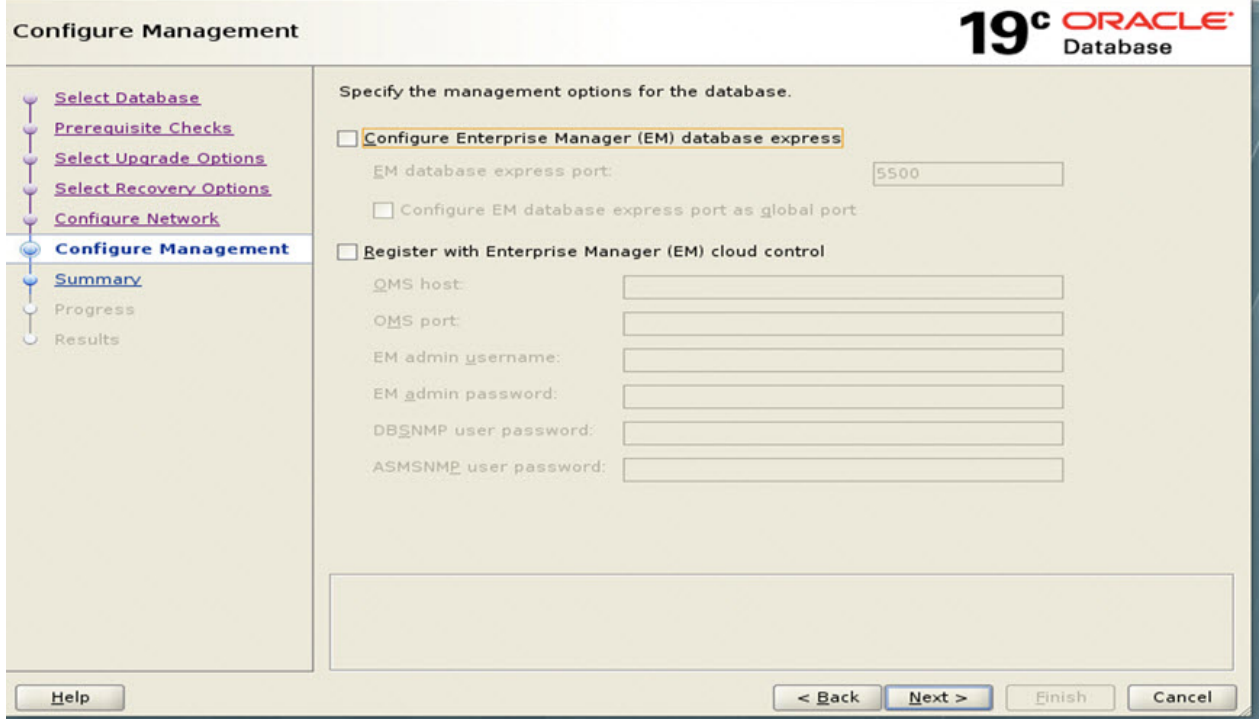

### **Step 10** Database Upgrade Summary Page

At the Database Upgrade Summary page, click **Finish**. The Database Upgrade Assistant page appears noting that the Oracle 18c to Oracle 19c upgrade was a success.

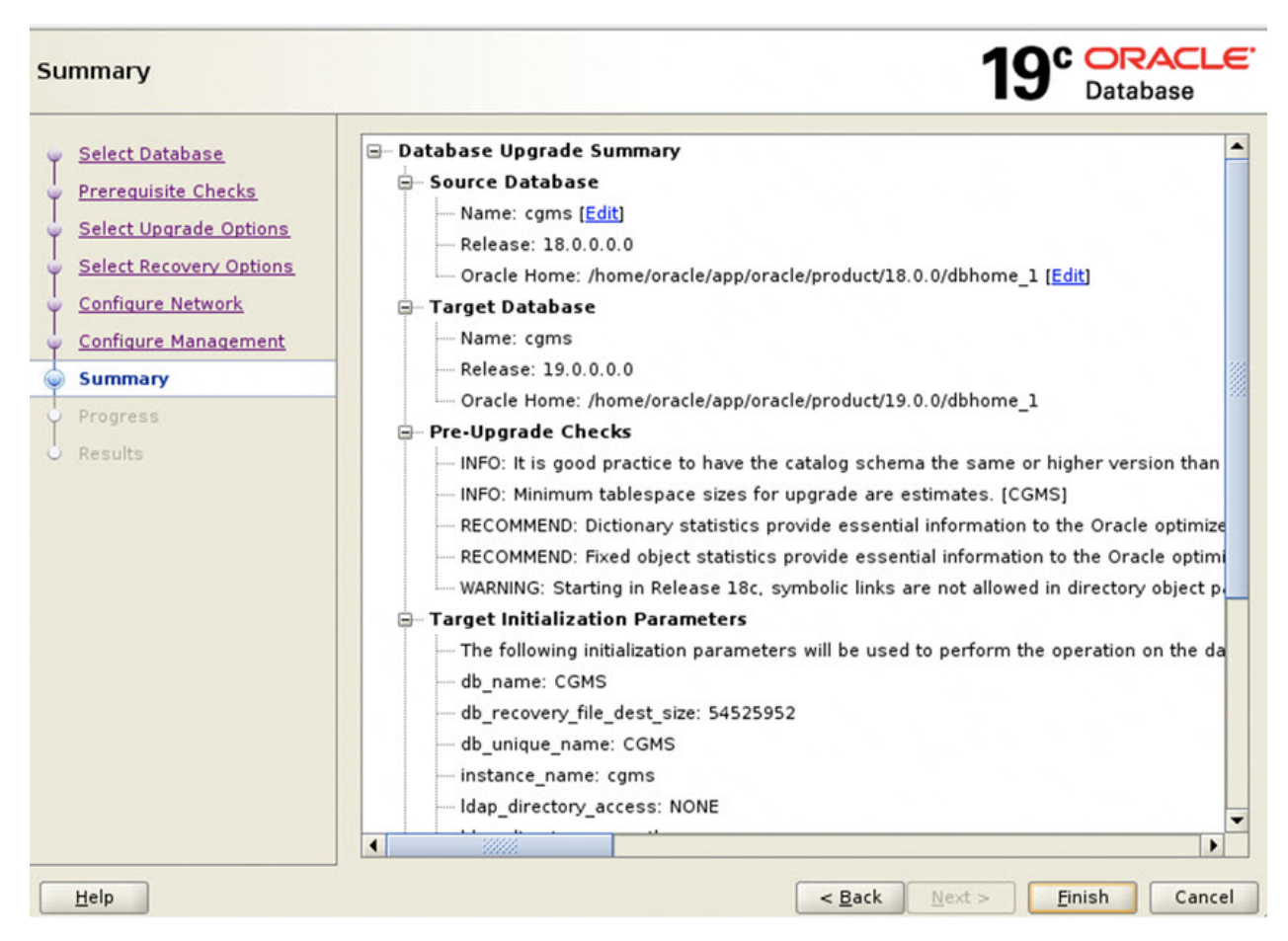

The database upgrade results are displayed.

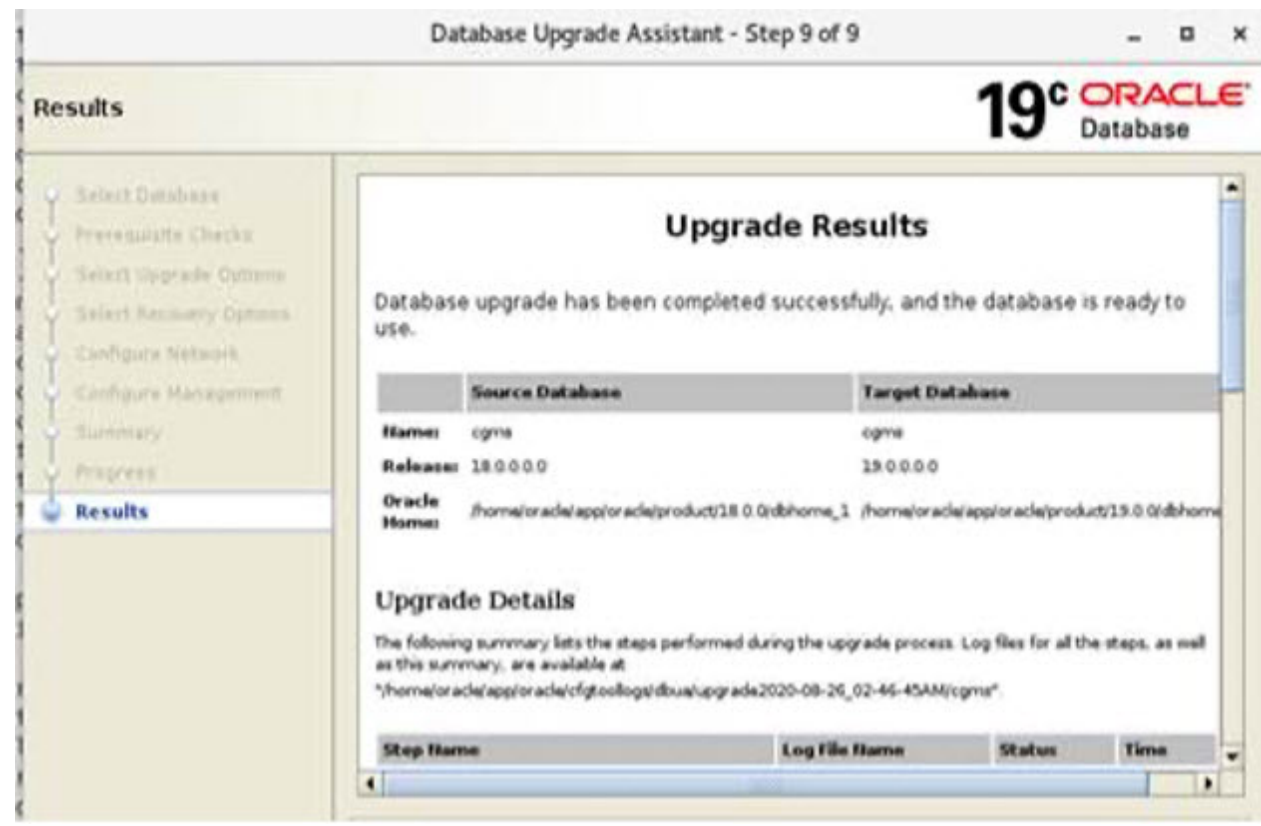

### <span id="page-31-0"></span>**Post Upgrade Steps**

#### **Procedure**

**Step 1** Once the DBUA process is successfully executed, update the /home/oracle/.bashrc file with the Oracle 19.0.0 path by removing the old 18c path.

vim /home/oracle/.bashrc

```
#Oracle Settings updated with Oracle 19.0.0 path
export ORACLE_BASE=/home/oracle/app/oracle
export ORACLE_HOME=/home/oracle/app/oracle/product/19.0.0/dbhome_1
export PATH=$PATH:/home/oracle/app/oracle/product/19.0.0/dbhome_1/bin
export LD_LIBRARY_PATH=/home/oracle/app/oracle/product/19.0.0/dbhome_1/lib:
export ORACLE_SID=cgms
```
**Step 2** Restart the Database.

su - oracle

cd /opt/cgms-oracle/scripts

./stopOracle.sh

./startOracle.sh

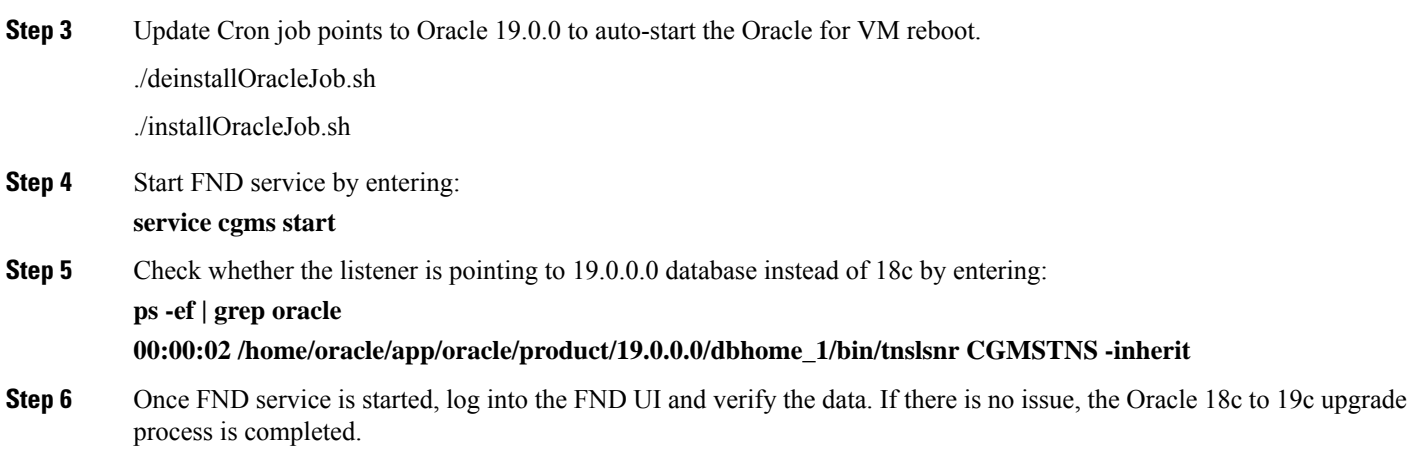

aludu CISCO.

Cisco Systems, Inc. San Jose, CA 95134-1706 USA

**Americas Headquarters Asia Pacific Headquarters Europe Headquarters** CiscoSystems(USA)Pte.Ltd. Singapore

CiscoSystemsInternationalBV Amsterdam,TheNetherlands

Cisco has more than 200 offices worldwide. Addresses, phone numbers, and fax numbers are listed on the Cisco Website at www.cisco.com/go/offices.